Комитет общего и профессионального образования Ленинградской области Государственное бюджетное профессиональное образовательное учреждение Ленинградской области **«Подпорожский политехнический техникум»**

# *Методические указания по выполнению курсового проекта*

по ПМ 02 «Организация сетевого администрирования»

для студентов

по специальности 09.02.06 «Сетевое и системное администрирование»

Подпорожье 2023 г.

Рассмотрено на заседании МК преподавателей дисциплин по программам подготовки специалистов среднего звена и по программам подготовки квалифицированных рабочих и служащих Председатель Л.А.Ядыкина

Утверждаю:

Начальник отдела по учебной работе \_\_\_\_\_\_\_\_\_\_\_И.Р.Тер-Абрамова

« $\underline{19}$  » 01 2024 г.

Протокол № 5\_ «\_19\_\_» \_01\_\_\_\_\_\_2024 г.

Разработчик: преподаватель Шмакова Е.Е.

#### **Введение**

В процессе обучения студент оказывается включенным в контекст самостоятельной деятельности. Эта деятельность может быть определена как «целенаправленная, внутренне мотивированная, структурированная самим субъектом в совокупности выполняемых действий и корригируемая им по процессу и результату деятельности». Одним из основных видов самостоятельной деятельности, указывающей на показатель сформированности компетенций в соответствии с ФГОС по специальности «Сетевое и системное администрирование» является выполнение курсового проекта.

Написание и защита курсового проекта является одним из возможных вариантов завершения модуля ПМ02 «Организация сетевого администрирования».

Приступая к выполнению курсового проекта студенту необходимо ознакомиться с основными этапами его выполнения.

Настоящие методические указания предназначены для студентов специальности 09.02.06 «Сетевое и системное администрирование» выполняющих курсовой проект по ПМ02 «Организация сетевого администрирования».

Назначение указаний - определить цель, содержание, объём, порядок выполнения работы, направить работу студентов по нужному руслу и пояснить основные этапы проектирования. Защита курсового проекта должна определить степень подготовленности студента к умению анализировать предметную область, строить модели, определять требования к разрабатываемой системе, составлять техническое задание, программирования в соответствии с требованиями технического задания, то есть выявить степень готовности студента к профессиональной деятельности. В методических рекомендациях описаны этапы подготовки, составления, разработки и выполнения курсового проекта. Показаны формы и стандарты оформления курсового проекта, приведены некоторые рекомендации студентам во время защиты курсового проекта. Приведен пример выполнения технологической части проекта.

Время, отводимое на курсовое проектирование: 30 часов – аудиторные занятия и 12 часов – самостоятельная работа.

В ходе выполнения курсового проекта, как правило, выделяются три этапа.

Первый этап - подготовительный*,* определяющий начальные позиции и разработку программы исследовательской деятельности и имеющий цели:

- ознакомление с методическими рекомендациями по выполнению курсового проекта,

- составление библиографии по теме курсового проекта,
- составление плана курсового проекта,
- обсуждение плана курсового проекта с руководителем,

Второй этап - основной — включает:

- написание теоретической части курсового проекта,
- написание практической части курсового проекта.

Третий этап - итоговый*,* предполагающий оформление результатов, имеет следующие цели:

- предварительное обсуждение курсового проекта,
- окончательное оформление курсового проекта,
- защита курсового проекта.

### **2. Цели и задачи курсового проекта**

Целью курсового проекта является выработка и закрепление практических навыков по выполнению задач проектирования сетей передачи данных с применением современного оборудования. Курсовой проект преследует цели повышения качеств и углубления знаний студентов в области планирования и распределения сетевых элементов единой сети передачи данных. Задания курсового проекта затрагивают такие аспекты оптимизации программноаппаратного ресурса сети, эффективного использование доступного адресного пространства, построение оптимальной структуры резервных связей подсетей и т.д.

Во второй части проекта, посвященного развертыванию ядра ЕКСПД с помощью специализированного программного комплекса, проводится поэтапная апробация теоретических расчетов и разработанного плана распределения ЕКСПД.

Для достижения поставленных целей требуется выполнить следующие задачи:

- 1. Выделение подсетей рабочих станций
- 2. Построение графа ЕСПД.
- 3. Обоснование перечня технических средств
- 4. План IP-адресации подсетей рабочих станций SH
- 5. План IP-адресации подсетей маршрутизаторов SR
- 6. Таблицы маршрутизации сети ЕСПД
- 7. Компьютерное моделирование сети.

Цели и задачи курсового проекта направлены на проверку уровня сформированности следующих профессиональных компетенций:

ПК 2.1 Администрировать локальные вычислительные сети и принимать меры по устранению возможных сбоев.

ПК 2.2 Администрировать сетевые ресурсы в информационных системах.

ПК 2.3 Обеспечивать сбор данных для анализа использования и функционирования программно-технических средств компьютерных сетей

ПК 2.4 Взаимодействовать со специалистами смежного профиля при разработке методов, средств и технологий применения объектов профессиональной деятельности.

В результате подготовки курсового проекта обучающийся должен иметь практический опыт: настройки сервера и рабочих станций для безопасной передачи информации; установки web-сервера, организации доступа к локальным и глобальным сетям, сопровождения и контроля использования почтового сервера; расчёта стоимости лицензионного программного обеспечения сетевой инфраструктуры; сбора данных для

анализа использования и функционирования программно–технических средств компьютерных сетей.

# **2.1. Содержание курсового проекта**

Тематика курсового проекта имеет общий вид: Создание структурированной кабельной сети предприятия (N вариант.) Топология ЕСПД - N, N=K, H=L, Беспр –M, SR = P,  $SH = D$ .

Для каждого варианта имею своим значения коэффициентов, которые необходимо учитывать при решении заданий курсового проекта. Вариант топологии сети представлен в приложении №1.

Задание курсового проекта следующее:

Теоретическая часть:

- 1. Общие сведения об администрировании локальных вычислительных сетей
- 2. Общие сведения об администрировании сетевых ресурсов в информационных системах
- 3. Анализ использования и функционирования программно-технических средств компьютерных сетей

Практическая часть:

- 1. Выделение подсетей рабочих станций
- 2. Построение графа ЕСПД.
- 3. Обоснование перечня технических средств
- 4. План IP-адресации подсетей рабочих станций SH
- 5. План IP-адресации подсетей маршрутизаторов SR
- 6. Таблицы маршрутизации сети ЕСПД
- 7. Компьютерное моделирование сети.

8. Выбор программного обеспечения для анализа использования и функционирования программно-технических средств разработанной компьютерной сети

9. Разработка рекомендаций по проектированию варианта локальной сети для предприятия прохождения практики

10. Расчет стоимости необходимых ресурсов для проектирования локальной сети: стоимость программного обеспечения, выбранного для закупки на предприятии; стоимость аппаратных средств, необходимых для реализации цели курсового проекта; стоимость работ по установке и настройке программного обеспечения, а также по настройке аппаратных средств; стоимость работ по настройке сетевого оборудования для реализации цели курсового проекта; итоговая стоимость курсового проекта.

## **Оформление курсового проекта**

#### **3.1. Общие требования.**

Курсовой проект (в дальнейшем «Документ») должен быть выполнен на компьютере и содержать (без приложений) от 40 до 50 страниц текста.

Текст документа должен быть напечатан через полтора интервала на одной стороне стандартного листа белой односортной бумаги формата А4 размером 210х297 мм (допускается представлять иллюстрации, таблицы и компьютерные распечатки на листах формата А3). Страницы должны иметь поля: левое – 30 мм, верхнее – 20 мм, правое – 10 мм, нижнее – 20 мм. Все страницы документа, включая иллюстрации и приложения, нумеруются по порядку от первой до последней страницы без пропусков. Первой страницей считается титульный лист, на котором цифра с номером страницы не ставится. Порядковый номер печатается в правом нижнем углу страницы. Небрежно оформленные документы и документы, содержащие ошибки, к защите не принимаются.

Текст документа набирается шрифтом Times New Roman размером 12-14 пунктов, с автоматической расстановкой переносов, с выравниванием по ширине (в заголовках переносы слов не допускаются). Обратите внимание на некоторые моменты, связанные с разделителями и знаками препинания: не ставится пробел после открывающих скобок и кавычек, так же как не ставится пробел и перед закрывающими скобками и пробелами; также не ставится пробел перед запятой и ставится после.

Обратите внимание на изображение кавычек: всюду в русском тексте (включая список литературы) необходимо придерживаться только такой их формы «….», а не "…"! (В английском тексте используются кавычки вида "…").

Отступ красной строки в любом абзаце составляет 1,25 сантиметра. Никаких интервалов ни после, ни до абзацев не устанавливается.

Сокращения в тексте не допускаются, исключения составляют общепринятые сокращения и сокращения, для которых в тексте была приведена полная расшифровка.

При приведении цифрового материала должны использоваться только арабские цифры, за исключением общепринятой нумерации кварталов, полугодий, которые обозначаются римскими цифрами. Римские цифры и даты, обозначаемые арабскими цифрами, не должны сопровождаться падежными окончаниями. Количественные числительные в тексте пишутся также без падежных окончаний. Если в тексте необходимо привести ряд величин одной и той же размерности, то единица измерения указывается только после последнего числа.

Для величин, имеющих два предела, единица измерения пишется только один раз при второй цифре. Математические знаки, такие как «+», «–», «=», «>», «<» и так далее используются только в формулах. В тексте их следует писать словами: «плюс», «минус», «равно», «больше», «меньше». Например:

«Коэффициент стабильности на предприятиях индивидуального производства равен 0,6», «Периодичность обновления массива меньше периодичности решения задачи».

Перед последующим предъявлением документа нужно проверить:

 идентичность заголовков в содержании и в работе, а также их общую редакционную согласованность;

 правильность подкладки листов (их последовательность, размещение относительно корешка);

 наличие ссылок на рисунки, таблицы, приложения, литературу; правильность этих ссылок; правильность нумерации рисунков, таблиц, приложений; общую редакционную согласованность заголовков таблиц и надписей;

- наличие подписей на заполненных титульном листе и бланке задания;
- наличие карандашных пометок или элементов оформления в карандаше;
- наличие сквозной нумерации страниц и соответствие ей содержания.

# **3.2. Оформление заголовков разделов**

Текст Документа разбивается на разделы, которые нумеруются арабскими цифрами, начиная с 1, после цифры ставятся точка, пробел и собственно заголовок раздела с Заглавной буквы (остальные: в заголовке первого уровня – прописные, а в заголовках других уровней – строчные). После названия заголовка точка или какие-либо иные знаки не ставятся. Если заголовок включает несколько предложений, их разделяют точками. Заголовки разделов всех уровней оформляются с помощью набора стилей MS Word.

Разделы могут разбиваться на подразделы с соответствующими заголовками второго и последующих уровней. Нумерация заголовков второго уровня – двойная, арабскими цифрами, разделенными точкой. При этом первая цифра в такой нумерации соответствует номеру раздела, а вторая – порядковому номеру подраздела например 2.3 (третий подраздел второго раздела).

При оформлении отдельных глав Документа следует помнить, что каждая глава должна начинаться с новой страницы, при этом не допустимо оставлять пустое поле (без текста) к концу главы более 1/3 страницы.

Подчеркивания наименований разделов не допускаются. Названия глав, параграфов должны соответствовать их наименованию, указанному в оглавлении.

### 3.3. Оформление, расположение и нумерация формул

Формулы набираются с использованием редактора формул Microsoft Equation (входит в состав MS Office). При этом под «формулой» понимается любая последовательность не менее чем двух символов, не являющаяся словом (названием, аббревиатурой) в русском или каком-либо другом языке.

Нумерация формул осуществляется строго последовательно (в порядке расположения в тексте пояснительной записки), в круглых скобках, арабскими цифрами, начиная с 1. Номера формул проставляются строго по правому краю. При этом нумеруются только те формулы, на которые имеются ссылки в тексте. Формулы, на которые не содержатся ссылки в тексте статьи, не нумеруются.

Текст формулы выравнивается по левой стороне на расстоянии 1.25 сантиметра от левого края текста (с красной строки) независимо от того, нумеруется данная формула или нет:

$$
\theta_{xx}(t,s) = M \left( M \left( \frac{x(t)}{x(s)} \right) - Mx(t) \right)^2 \tag{1}
$$

Если формула не умещается на строке, то она переносится на следующую строку после знака «=» или после математических знаков «+», «-», и др. При этом выравнивание второй строки формулы остается прежним  $-1,25$  сантиметра от левого края текста статьи, как это показано в примере с формулой (2):

$$
\theta_{yzzu}(t, v, s, \tau) = M \left( \left( M \left( \frac{y(t)}{x(s)} \right) - M y(t) \right) \times \\ \times \left( M \left( \frac{z(v)}{u(\tau)} \right) - M z(v) \right) \right) \tag{2}
$$

Между текстом и следующей за ним формулой, в многострочных формулах и между формулой и следующим за ней текстом оставляются пустые строки.

При ссылке на формулу, необходимо указать ее полный номер в скобках, например: «... в формуле (2)».

Пояснение значений символов и числовых коэффициентов следует приводить непосредственно под формулой, в той же последовательности, в которой они даны в формуле. Значение каждого символа и числового коэффициента следует давать с новой строки. Первую строку пояснения начинают со слова "где", без двоеточия после него. Например:

Абсолютное снижение трудовых затрат  $(\Delta T)$ :

 $\Delta T = T0 - T1$ ,

где Т0 – трудовые затраты на обработку информации по базовому варианту;

Т1 – трудовые затраты на обработку информации по предлагаемому варианту.

Для набора переменных (букв) следует использовать шрифт Times, курсив, не жирный (устанавливается в настройках Microsoft Equation): например, *t, V, s, U*. Для набора цифр следует использовать шрифт Times, не курсив (!), не жирный (устанавливается в настройках Microsoft Equation): например, 1, 2, 15. Размер шрифта для переменных и цифр – 14 пунктов. Размеры остальных элементов формул (устанавливаются в настройках Microsoft Equation):

- крупный индекс 8 пунктов;
- мелкий индекс 6 пунктов;
- крупный символ (знаки суммы, интеграла) 18 пунктов;
- мелкий символ 12 пунктов.

Для обозначения векторов, матриц допустимо использование других элементов стилистического оформления шрифтов, например не курсивных, жирных букв, шрифта Arial и т.п.

Для стандартных функций (тригонометрических, логарифмических и т.п.), а также для специальных символов (sup, inf и т.п.) следует использовать шрифт Times, не жирный, не курсив (что соответствует стандартным настройкам Microsoft Equation), например,

 $\sup \{ \exp(\sin x) \} = e$ *x*

#### **3.4. Оформление списков**

**Маркированный список**. Наиболее предпочтительным видом списков является маркированный список с маркировкой кружочком: «». Знак маркировки должен находиться в положении начала красной строки. Пример оформления такого списка:

Роль иерархического механизма управления выполняет интеллектуальный монитор, который:

управляет функционированием системы;

определяет, когда и какие задачи должны быть выполнены;

 выполняет функции интеллектуального конфигуратора, реализующего автоматическое построение функциональной схемы обработки информации на уровне отдельных компонент системы, в зависимости от возникающих на объекте задач;

 реализует взаимодействие между компонентами системы, операторами и источниками данных.

При этом текст в списке должен начинаться с маленькой (строчной) буквы, а заканчиваться – точкой с запятой (за исключением, конечно, последнего пункта в списке, заканчивающегося точкой).

**Нумерованный список**. Если необходимо использовать нумерованный список, то основные характеристики формата такого списка (положение нумератора, расположение и выравнивание текста) эквивалентны маркированному списку. Пример оформления такого списка:

Роль иерархического механизма управления выполняет интеллектуальный монитор, который:

1. управляет функционированием системы;

2. определяет, когда и какие задачи должны быть выполнены;

3. выполняет функции интеллектуального конфигуратора, реализующего автоматическое построение функциональной схемы обработки информации на уровне отдельных компонент системы, в зависимости от возникающих на объекте задач;

4. реализует взаимодействие между компонентами системы, операторами и источниками данных.

### **3.5. Оформление таблиц**

Таблицы помещаются в тексте в порядке ссылки на них по окончании того абзаца, в котором данная таблица была первый раз упомянута.

Каждая таблица должна иметь нумерационный и тематический (желательно) заголовок.

Нумерационный заголовок нужен для того, чтобы упростить связь таблицы с текстом; при ссылке в тесте достаточно указать: табл. 3. Таблицы нумеруются последовательно в порядке расположения в тексте пояснительной записки, арабскими цифрами. Слово «Таблица» (с заглавной буквы) и ее номер печатаются курсивом и выравнивается по правому краю. Между словом «Таблица» и предшествующим абзацем оставляется одна пустая строка. После номера таблицы точка не ставится.

Далее, на следующей строке, следует тематический заголовок таблицы без знака препинания на конце, который выделяют полужирным шрифтом и центрируется по отношению к таблице.

Пример:

*Таблица 3*

Заголовок таблицы печатается полужирным шрифтом размером 14 пунктов и при необходимости может быть продолжен на следующей строке с выравниванием по центру области печати заголовка

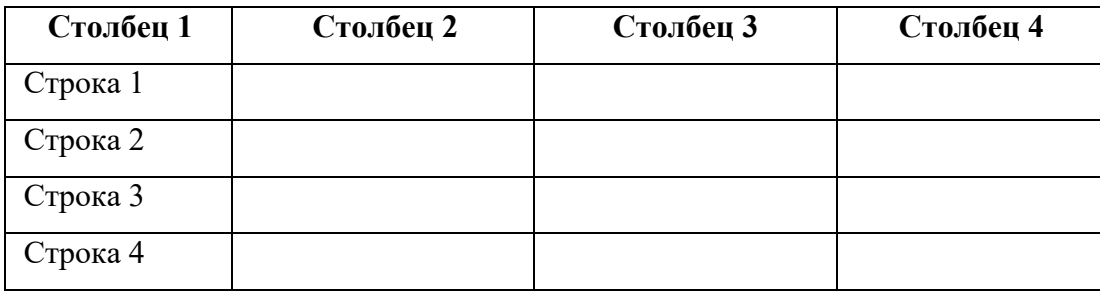

После таблицы оставляется одна пустая строка и продолжается печать основного текста статьи. Текст внутри таблицы, включая заголовки столбцов и строк, печатается шрифтом 12 пунктов. Заголовки столбцов центрируются по ширине столбца, а заголовки строк выравниваются по левому краю.

Заголовки граф таблицы начинаются с прописных букв, а подзаголовки – со строчных, если они составляют одно предложение с заголовком. Подзаголовки, имеющие самостоятельное значение пишут с прописной буквы, в конце заголовков и подзаголовков таблиц знаки препинания не ставят. Заголовки таблиц пишут в единственном числе.

Таблицу следует размещать «центрировано» по отношению к левому и правому краям печати. Желательно, чтобы таблица занимала всю ширину области печати. В то же время при «небольших размерах» столбцов возможно расположение таблицы, при котором ее левая и правая границы равноудалены от левого и правого краев печати соответственно.

Таблицу с большим количеством строк допускается переносить на другую страницу, при этом тематический заголовок не повторяют, а пишут в правом верхнем углу над таблицей «Продолжение табл. 2.1» или «Окончание табл. 2.1» для обозначения последней части таблины

## **3.6. Оформление рисунков**

Все иллюстрации (фотографии, схемы, чертежи, рисунки и пр.) обозначаются словом «Рисунок» (сокращенно «Рис.»). Рисунки помещаются в тексте в порядке ссылки на них по окончании того абзаца, в котором данный рисунок был первый раз упомянут. Между этим абзацем и рисунком оставляется одна пустая строка. Положение рисунка на странице центрируется. Иллюстрации должны быть расположены так, чтобы их было удобно рассматривать без поворота текста или путем переворачивания по часовой стрелке.

При ссылке на рисунок в тексте всегда должно использоваться сокращение «Рис.». Рисунки нумеруются последовательно в пределах всего документа, в порядке упоминания, арабскими цифрами «Рис. 1.». Подписи к рисункам печатаются под рисунками. Подрисуночная подпись начинается со слова «Рис.» (с заглавной буквы) и номера рисунка. Между словом «Рис.» в подрисуночной подписи и самим рисунком оставляется одна пустая строка. После номера рисунка ставится точка. Далее следует собственно заголовок рисунка (см. рис. 1).

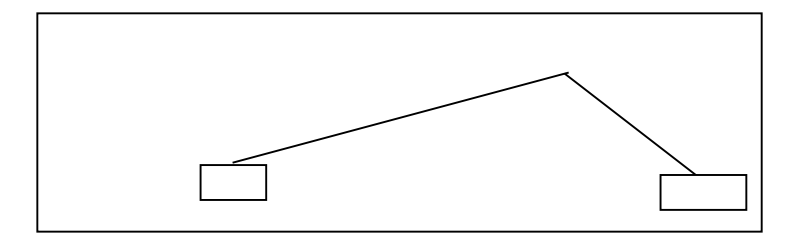

Рис. 1. Оформление рисунков

Подпись к рисунку выравнивается по центру, печатается нежирным шрифтом размером 14 пунктов и при необходимости может быть продолжена на следующей строке

После подрисуночной подписи оставляется **одна пустая строка** и продолжается печать текста статьи.

## **3.7. Оформление списка литературы**

Примеры оформления списка литературы даны в разделе «Список литературы». Заголовок «Список литературы» следует оформлять как заголовок первого уровня. Общие правила литературных ссылок в тексте и оформления списка литературы состоят в следующем:

 список литературы является нумерованным, начиная с 1, в порядке следования ссылок;

 в тексте записки ссылки на литературные источники даются в квадратных скобках, при этом НЕ ставится пробел как после открывающей скобки, так и перед закрывающей скобкой;

 никогда не оставляется пробел перед знаками препинания (точкой, запятой), и при этом всегда оставляется пробел после знаков препинания (исключения составляют только сокращения вида «М.:», «Л.:», «СПб.:», используемые в списке литературных источников (см. ниже), а также запятая после точки в инициалах автора);

 при множественных ссылках, например, в списке литературы данные источники упорядочиваются, во-первых – в алфавитном порядке в соответствии с фамилиями авторов (сначала на русском языке, затем на английском), во-вторых (при ссылке на одного и того же автора (авторов) – в хронологическом порядке публикации данных литературных источников;

допустимы ссылки на WEB-страницы;

При ссылке на статью в журнале указываются последовательно:

- фамилия и инициалы всех авторов;
- название статьи (без кавычек);

 после названия статьи точки не ставится, а следуют пробел и две косые черты //, после которых следует пробел и указывается название журнала (без кавычек);

после названия журнала ставится точка и указываются год издания (после него

– точка);

- номер тома (после него запятая);
- номер журнала (после него точка);
- страницы (первая и последняя, через тире после них ставится точка).

При ссылке на книгу указываются:

- последовательно фамилии и инициалы авторов;
- название книги (без кавычек);

 после названия книги ставится точка и указывается город издания (при этом для Москвы используется сокращение М., для Ленинграда – Л., для Санкт-Петербурга – СПб., для Киева – К.);

- далее ставится двоеточие и указывается название издательства (без кавычек);
- затем ставится запятая и указывается год издания (после него точка);
- количество страниц в книге.

Примером оформления ссылок на книги является пример [8]. Если у книги более трех авторов, то сначала указывается название книги, далее ставится пробел и одна косая черта /, после нее – пробел и слова «Под ред.» (или "Ed. by" в англоязычной ссылке), после чего следуют инициалы и фамилия редактора (редакторов), далее ставится точка, указывается город издания и т.д.

При ссылке на статью в сборнике трудов или отдельную главу в книге указываются:

- фамилии и инициалы авторов;
- название статьи (главы) без кавычек;
- после чего ставится пробел и две косые черты //;
- затем пробел и название сборника трудов (книги) без кавычек;
- после названия книги ставится точка и указывается город издания;
- далее ставится двоеточие и указывается название издательства (без кавычек);
- затем ставится запятая и указывается год издания (после него точка);
- далее указываются страницы, на которых расположена данная статья (глава).

Ссылки на статью в трудах конференции аналогичны ссылке на статью в сборнике трудов. В случае многотомных изданий (как это обычно имеет место) перед указанием на страницы указывается номер тома (аналогично тому, как это делается в случае журнальной статьи).

Ссылка на WEB-страницу оформляется в соответствии с примером ссылки [9].

# **3.8. Содержание и оформление графической части**

Графическая часть курсового проекта должна состоять из чертежей, выполненных на чертежной бумаге формата A4 или в виде файлов, созданных с применением специализированных программных средств и предназначенных для демонстрации средствами мультимедиа.

Обязательными листами являются:

 схема или таблица, наиболее наглядно иллюстрирующая исходную ситуацию. Например, сравнительная таблица характеристик исследуемых устройств, их структурная схема, схема площади, на которой планируется строить сеть и т.д.

 схема или таблица, позволяющая делать выводы по результатам работы. Например, графики с основными результатами, топология спроектированной сети и т.д.

Остальные листы включаются в состав графической части при необходимости и по согласованию с руководителем курсового проекта.

#### **4. Задания курсового проекта**

Для достижения поставленных в рамках данного курсового проекта целей, требуется выполнить следующие задачи:

1.1. Выделение подсетей рабочих станций

На основании исходного рисунка топологии ядра сети, указанного в соответствии с вариантом задания в табл.1, сформировать *H*-подсетей рабочих станций *SH* из заданного количества *N*-рабочих станций. По возможности необходимо использовать равномерное распределение рабочих станции по подсетям, т.е. равное число рабочих станций в каждой создаваемой подсети (*N/H*). Пример выполнения см. 5.1. Определить программно-аппаратную конфигурацию серверов и рабочих станций и рассчитать стоимость владения сети.

1.2. Построение графа ЕСПД

После планирования размещения подсетей рабочих станций *SH* по разработанному плану необходимо дополнить исходный граф ядра ЕСПД указанный в соответствии с вариантом задания в табл.1.

Для выполнения данного задания необходимо произвести объединении нескольких рабочих станций в выделенную подсеть с помощью коммутирующего оборудования (L2коммутатора) и выполнить подключение подсети к соответствующему маршрутизатору *R* ядра ЕСПД. Каждой подсети *SH* и узлу, расположенному в данной подсети, необходимо назначить буквенно-цифровое обозначение. На схеме графа необходимо пронумеровать физические порты коммутаторов подсетей *SH* и интерфейсы маршрутизаторов *R*. Дополнительно к этому, для каждой подсети требуется обозначить границы широковещательного домена.

Распределив подсети рабочих станций *SH*, необходимо выделить (подсчитать количество) и обозначить подсети маршрутизаторов *SR* ядра ЕСПД. По аналогии, следует произвести буквенно-цифровое обозначение каждого маршрутизатора сети и пронумеровать его интерфейсы. Пример выполнения см.5.2.

1.3. Обоснование перечня технических средств

Для корректного функционирования проектируемой сети ЕСПД, по полученному графу необходимо указать и обосновать:

1) Количество требуемого телекоммуникационного оборудования (Маршрутизаторов *R*, Коммутаторов *SW*, сетевых карт и т.д.)

2) Конфигурацию каждого элемента сети ЕСПД (Количество портов, интерфейсов и т.д.)

 $3)$ Указать тип линий связи, технологию опорной сети и пропускную способность. (Витая пара, Ethernet, FE, GE и т.д.)

Пример выполнения см.5.3.

1.4. План IP-адресации подсетей рабочих станций SH

В соответствии с указанным для данного варианта адресным пространством подсетей рабочих станций SH из табл.1 необходимо сформировать пул IP-адресов, организованных в неперекрывающиеся подсети. Выделение блоков IP-адресов следует производить в соответствии с принципами бесклассовой адресации (CIDR). Т.е. выделение блоков подсетей, в целях оптимизации использования доступного адресного пространства, производится непрерывными диапазонами.

В приведенном плане адресации подсети следует перечислить и указать используемые IP-адреса в десятичной и двоичной нотации. Указать назначение (IP-адрес рабочей станции, интерфейс маршрутизатора, адрес сети, резерв и т.д.) выделенного адреса.

Следует учесть, что количество IP-адресов в подсети не может быть меньше количества узлов подсети. Не стоит забывать о наличии адреса самой подсети и широковещательного адреса. Для каждой подсети допустимо формирование пула IP-адресов с резервом, для целей будущего развития сети (подсети). Подробнее в примере 5.4.

1.5. План IP-адресации подсетей маршрутизаторов SR

Все указания перечисленные в пункте 1.4 также относятся к данному разделу.

Необходимо сформировать конечное число IP-подсетей маршрутизаторов SR, используя

адресное пространство, выделенное в соответствии с вариантом задания из табл.1. Количество выделяемых IP-подсетей и размер каждой вычисляется в соответствии с графом сети ЕСПД, разработанным в предыдущих разделах. Также как и при выделении IP-подсетей для рабочих станции, необходимо руководствоваться принципами бесклассовой адресации CIDR и непрерывного выделения блоков IP-адресов.

В формируемом плане адресации подсети SR перечислить и указать используемые IPадреса в десятичной и двоичной нотации. Указать назначение (интерфейс маршрутизатора, адрес сети и т.д.) выделенного адреса. Пример выполнения см.5.5.

1.6. Формирование таблиц маршрутизации

Выделив, как указано в разделах 1.4 и 1.5 необходимое количество IP-подсетей SH для рабочих станций и IP-подсетей SR для маршрутизаторов, требуется заполнить таблицы маршрутизации маршрутизаторов R ядра ЕСПД.

Заполнение таблиц маршрутизации необходимо производить статическими записями, преследуя условие возможности связи любого узла любой подсети с любым узлом любой смежной и не смежной подсети. В таблицу маршрутизации каждого маршрутизатора *R* необходимо поместить следующую информацию:

- 1) Наименование маршрутизатора;
- 2) Сеть назначения с маской в десятичной нотации;
- 3) Шлюз;

4) Метрику расстояния.

В качестве метрики расстояния подразумевается количество промежуточных узлов от узла отправления до узла назначения. Пример в 5.6.

1.7. Задача принятия решения о маршрутизации пакета

В качестве исходных данных для решения данной задачи необходимо выбрать узел отправителя (IP-адрес узла), маску подсети отправителя и узел получателя (IP-адрес). Основным критерием выбора является использование произвольных узлов находящихся на расстоянии минимум двух подсетей.

В соответствии с принципами принятия решения о необходимости маршрутизации пакета во внешнюю подсеть, следует найти адрес подсети отправителя (вначале в двоичном виде, а затем в десятичном), применив операцию логического «И» («AND») для IP-адреса узла отправителя и маски подсети отправителя. Затем выполнить операцию «AND» для IP-адреса узла получателя и маски подсети отправителя. Сравнив оба результата, необходимо принять решение о маршрутизации данного пакета в смежную подсеть (если результат не совпадает) или передаче его в пределах собственной подсети (если результат совпадает).

Следует напомнить, что операция логического «И» («AND») предполагает получение двоичного результата равного «1» при умножении двоичных разрядов равных «1». При всех остальных возможных комбинациях, результат умножения будет равен двоичному «0». Подробный пример выполнения см.5.7.

1.8. Задача отображения адресов сетевого и канального уровня

Выполнение данного задания следует начинать с выбора двух произвольных подсетей рабочих станций *SH*, с условием того, что данные подсети будут находиться на расстоянии разделенном минимум двумя маршрутизаторами *R*. Далее, для выбранных подсетей необходимо сформировать таблицу следующего содержания:

- 1) Наименование подсети;
- 2) Наименование коммутатора *SW* данной подсети;
- 3) Порт коммутатора;

4) Адрес канального уровня узла подключенного к данному порту;

5) Наименование узла (рабочей станции).

В зависимости от выбранного количества портов коммутатора *SW* подсетей рабочих станций *SH* не занятые порты следует обозначить резервными. Адреса канального уровня (Ethernet MAC) узлов подключенных к коммутатору выбираются произвольно. Завершив подготовку исходных данных, необходимых для решения данного задания, можно приступить к его непосредственному выполнению.

1.8.1. Отображение в локальном сегменте

Первая часть задания состоит в указании последовательности выполнения процедур протокола ARP при разрешении IP-адреса узла подсети на соответствующий MAC-адрес, с условием, что оба узла находятся в пределах одной подсети. Два узла, участвующие в обмене информацией выбираются произвольно из списка рабочих станций подсети. Для решения задания предлагается заполнить два псевдозаголовка фрейма канального уровня (псевдозаголовок содержит заголовок фрейма Ethernet формата DIX и заголовок ARP), представленного на рис.1.

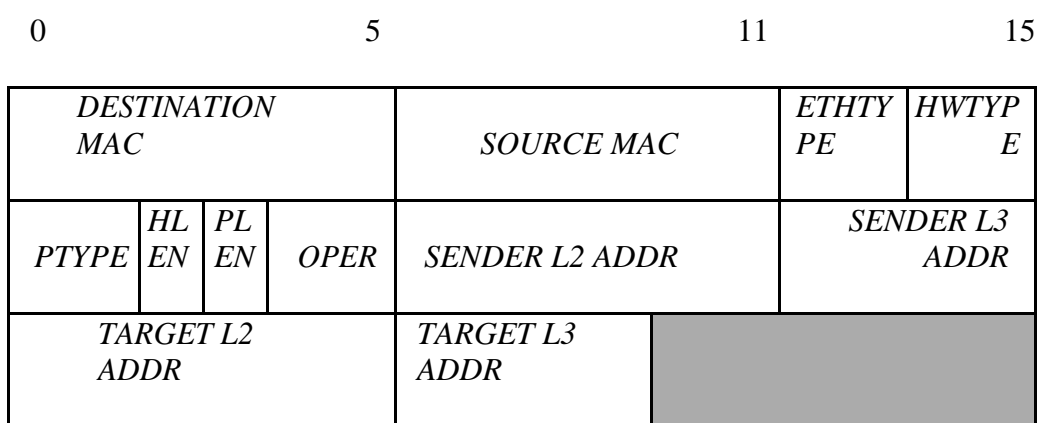

Рис. 1. Псевдозаголовок Ethernet DIX и ARP

Расшифровка полей, требуемых для заполнения:

DESTINATION MAC — Физический (локальный) адрес получателя в заголовке

фрейма Ethernet. При широковещательной рассылке равен FF:FF:FF:FF:FF:FF;

• SOURCE MAC — Физический адрес отправителя в заголовке фрейма Ethernet;

- OPER Код операции протокола отправителя, запрос (1) или ответ (2);
- SENDER L2 ADDRESS Физический адрес отправителя в заголовке

протокола ARP;

• SENDER L3 ADDRESS — Адрес протокола сетевого уровня (логический адрес) отправителя в заголовке протокола ARP;

•TARGET L2 ADDRESS — Физический алрес получателя в заголовке протокола ARP. При ARP-запросе (1) неизвестен (00:00:00:00:00:00);

• TARGET L3 ADDRESS — Логический адрес получателя в заголовке протокола ARP.

Как было указано выше, необходимо заполнить два псевдозаголовка, один для фрейма запроса ARP-протокола, второй для фрейма ответа. Пример см. в разделе II.

В заключении, на граф ЕСПД, полученный после выполнения пункта задания 1.2, нанести графический элемент, изображающий фреймы Ethernet, передаваемые узлу, указанному в заполненых выше полях.

1.8.2. Отображение в удаленных сегментах

Вторая часть задания отличается расположением узлов, участвующих в обмене данными. Условие заключается в том, что узлы должны располагаться в двух разных подсетях рабочих станций *SH*, выбранных в первой части данного задания. Узлы, участвующие в обмене, так же как и в предыдущем пункте выбираются произвольно из списка рабочих станций подсетей. Для выполнения данного задания не требуется заполнять псевдозаголовки фреймов, а лишь нанести графические элементы на граф ЕСПД, изображающие передачу фреймов Ethernet в удаленную подсеть узлу назначения, с указанием корректных адресов отправителя (поля L2,L3) и получателя на данном сегменте сети. Пример выполнения задания рассмотрен в 5.8.

1.9. Беспроводной доступ

Для создания и поддержания условий мобильности клиента в пределах проектируемой компьютерной сети передачи данных, необходимо дополнить структурированную кабельную систему сети оборудованием беспроводного доступа, поддерживающим стандарт IEEE 802.11. В качестве оборудования обеспечивающего беспроводной доступ к проектируемой сети используется беспроводная точка доступа (Wi-Fi AP).

Для решения данной задачи необходимо сформировать таблицу технических характеристик устройства беспроводного доступа, содержащую в себе следующие пункты:

- Место включения точки доступа на графе сети;
- IP-адрес точки доступа;
- Диапазон IP-адресов, выделяемых беспроводным клиентам;
- MAC-адрес устройства;
- Версия стандарта организации беспроводного доступа и рабочий частотный

диапазон;

• Алгоритм обеспечения безопасности подключения беспроводных устройств;

Идентификатор беспроводной сети (SSID). Пример выполнения данного задания приведен в разделе 5.9.

1.10. Компьютерное моделирование работы сети ЕСПД

Практическую апробацию и подтверждение корректности теоретических расчетов, проводимых в предыдущих пунктах предлагается проводить с помощью компьютерного моделирования проектируемой сети ЕСПД. Для унификации результатов апробации необходимо использовать пакет «СРТ», моделирующий сеть передачи данных и аппаратнопрограммное обеспечение сети на РС.

В разделе 4 данного руководства приведен пример использования пакета «СРТ». ПО набора телекоммуникационного представляет собой ЭМУЛЯТОР распространенного оборудования. Пакет аналогочен ПО «GNS3», и имеет сопоставимые по функциональности средства.

В проекте моделирующем работу сети передачи данных должен присутствовать полный граф ЕСПД, отражающий топологию связи узлов сети, проименованы все подсети, порты коммутаторов, интерфейсы маршрутизаторов. Каждый маршрутизатор должен иметь работающую таблицу маршрутизации, позволяющую передавать трафик к любому узлу сети ЕСПД. В качестве проверки работоспособности сети к проекту необходимо приложить листинг (или снимок экрана) выполнения команд ping, traceroute, содержимого таблиц маршрутизации ЕСПД. Дополнительно, необходимо произвести настройку протокола динамической маршрутизации (RIP,IGRP) и сравнить данные таблиц маршрутизации с динамическими и статическими записями. Описание примера выполнения см.5.10.

## **5. 5. Пример выполнения практической части курсового проекта**

# **Исходные данные задания**

Исходные данные принятые для примера выполнения данного курсового проекта:

- 1) Количество рабочих станций сети ЕСПД *N* =36;
- 2) Количество подсетей рабочих станций *H* =6;
- 3) Количество беспроводных клиентов 20;
- 4) Доступное адресное пространство для подсетей маршрутизаторов ЕСПД *SR* —

172.17.117.0/24;

5) Доступное адресное пространство для подсетей рабочих станций *SH* —

10.10.0.0/16;

Топология ядра сети ЕСПД представлена на рис.3.

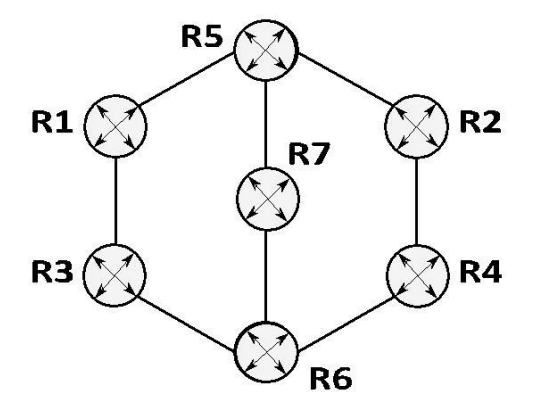

Рис. 3. Топология ядра сети ЕСПД

Имея достаточное количество исходных данных можно приступить к последовательному выполнению заданий курсового проекта.

## **Решение заданий курсового проекта**

5.1. Распределение подсетей рабочих станций *SH* сети ЕСПД

Согласно исходным условиям задания, сеть ЕСПД должна обеспечивать работу минимум 36 рабочих станций (*N* = 36), которые необходимо разделить равномерно по 6 подсетям. Т.о. в каждой подсети может находиться 6 рабочих станций (*N/H* =36*/*6=6), что в полной мере удовлетворяет условию равномерного распределения.

5.2. Построение графа сети ЕСПД

Распределив рабочие станции по подсетям, можно приступить к дополнению графа сети ЕСПД.

Объединение рабочих станций в каждой подсети будет производиться посредством неуправляемого L2-коммутатора, с 8 физическими портами FastEthernet. Т.о. каждая рабочая станция подключается к коммутатору с помощью кабеля UTP(неэкраниванная витая пара) категории 5, образуя сегментированное полнодуплексное подключение.

Из 8 физических портов коммутатора, 6 портов используются для объединения рабочих станций и один порт для подключения к маршрутизатору *R* ядра сети ЕСПД. Оставшийся порт коммутатора можно использовать для каскадного подключения второго коммутатора при возможном расширении подсети или в качестве технического резерва.

Согласно исходному графу сети ЕСПД, эксплуатационную нагрузку сети должны обеспечивать 7 маршрутизаторов *R*. В зависимости от расположения, маршрутизаторы имеют 3 или 4 интерфейса FastEthernet. Корректная маршрутизации пакетов между любыми подсетями обеспечится при наличии 6 подсетей. Однако используя маршрутизатор *R*7, можно организовать набор резервных связей между подсетями рабочих станций и подсетями маршрутизаторов сети ЕСПД. Учитывая данное предложение следует использовать 8 подсетей маршрутизаторов.

Расширенный граф сети ЕСПД представлен на рис.4. На графе сети ЕСПД нанесены следующие буквенно-цифровые наименования:

- *H*1–*H*6 рабочие станции сети ЕСПД;
- *R*1–*R*7 маршрутизаторы сети ЕСПД.
- *SW*1–*SW*6 коммутаторы подсети рабочих станций
- *BRD*1–*BRD*6 границы широковещательных доменов подсетей рабочих станний:
	- *SH*1–*SH*6 подсети рабочих станций;
	- *SR*1–*SR*8 подсети маршрутизаторов.

На графе также обозначены соответствующие номера интерфейсов маршрутизаторов *R* и порты коммутаторов *SW*.

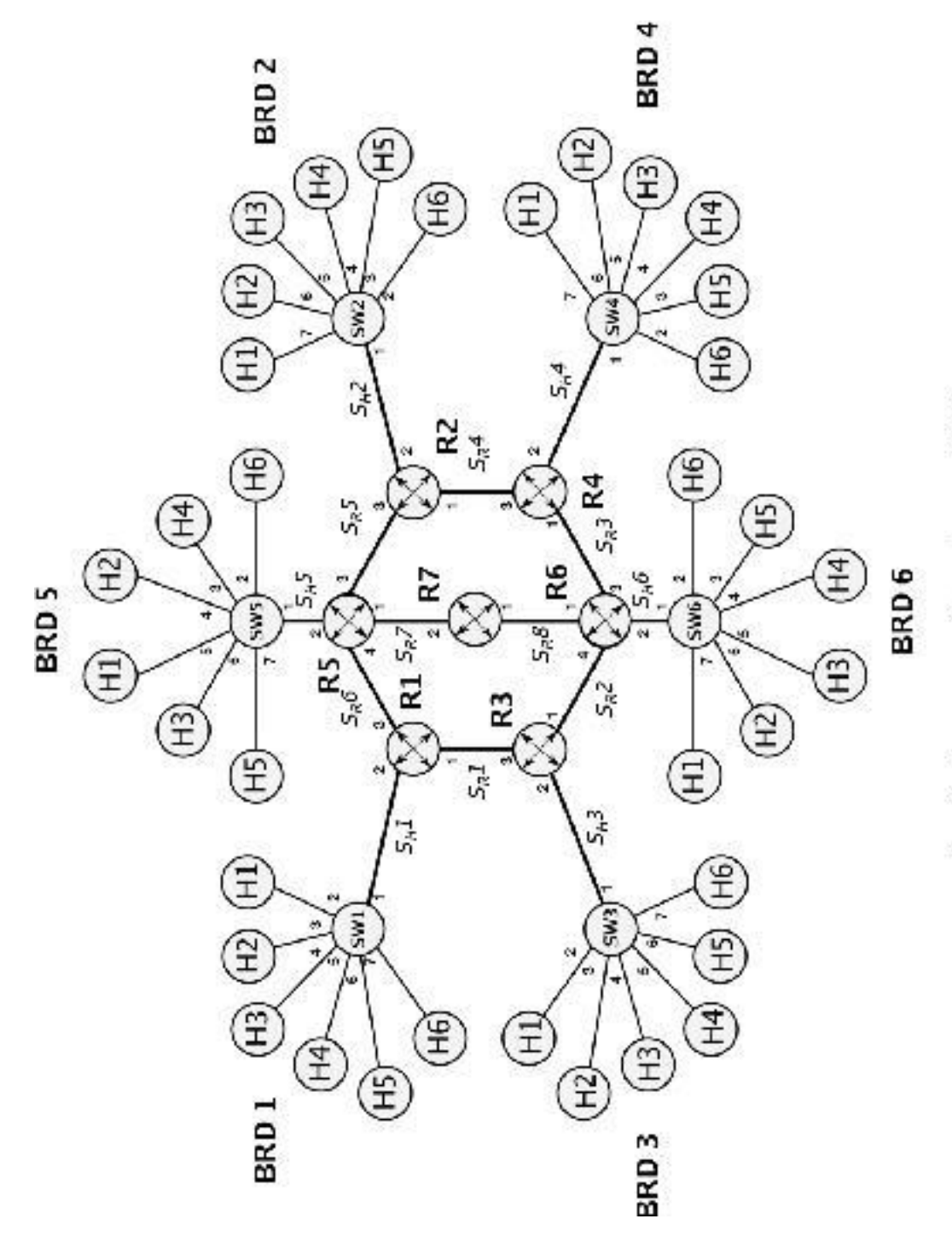

Рис. 4. Рыспирошный граф гасти БСПД

5.3. Перечень технических средств

По полученному графу сети ЕСПД можно подсчитать общее количество затрачиваемых технических средств. Для корректного функционирования проектируемой сети необходим следующий набор оборудования:

1) 7 маршрутизаторов (5 маршрутизатора с 3 интерфейсами FastEthernet, 2 маршрутизатора с 4 интерфейсами FastEthernet);

2) 6 неуправляемых коммутаторов (8 физических портов на каждом устройстве, полнодуплекс, автосогласование), поддерживающие сеть FastEthernet на кабеле UTP5e;

3) По 1 сетевой карте на каждую рабочую станцию (36 сетевых карт стандарта FastEthernet, полнодуплекс, автосогласование);

4) Беспроводная точка доступа (WiFi AP), поддерживающая стандарты  $802.11b/g/n;$ 

5) Опорная технология сети FastEthernet 100Мбит/с, тип линий связи между всеми устройствами - неэкранированная витая пара.

5.4. План IP-адресации подсетей рабочих станций SH

В соответствии с заданием, для адресации подсетей рабочих станций SH выделено адресное пространство сети 10.10.0.0/16. Данное пространство позволяет выделить порядка 65536 IP-адресов (32-16=16 бит,  $2^{16}$  =65536). Выделенная сеть 10.10.0.0/16 использует 2 байта для адресации сети, оставшиеся 2 байта свободны. Запись сети в двоичной нотации будет иметь вил:

# $10.10.0.0 - 00001010.00001010.00000000.00000000$ 255.255.0.0 - 11111111.1111111.0000000.000000000

По результатам выполнения предыдущих заданий известно, что в каждой подсети рабочих станций SH располагается 6 узлов. Дополнительно к этому, следует учесть, что каждая подсеть подключается к соответствующему маршрутизатору сети ЕСПД. Т.о. для корректной маршрутизации и обменом информации между узлами подсети требуется 7 IPадресов на каждую подсеть рабочих станций SH, из которых 6 IP-адресов назначаются соответствующим рабочим станциям, а один IP-адрес назначается маршрутизатору  $R$ , подключенному через указанный интерфейс к данной подсети. Однако, также не следует забывать о необходимости наличия адреса самой подсети и широковещательного адреса.

Для адресации 7 узлов достаточно 3 бит ( $2^3 = 8$ ). Однако, учитывая наличие адреса сети и широковещательного адреса, доступными из данного адресного пространства останутся только 6 IP-адресов, что не допустимо при условиях исходного задания. Следовательно,

необходимо использовать 4 бита, которые позволят адресовать 16 узлов ( $2^4$  =16 IP-адресов). Дополнительные адреса можно использовать при расширении подсети или в качестве резерва.

Используя нотацию CIDR и непрерывное выделение блоков IP-подсетей, выделим 6 IP подсетей с 16 доступными IP-адресами в каждой подсети. Следует помнить, что первые 2 байта сети 10.10.0.0/16 неизменны, а для выделения подсетей можно использовать только последние 2 байта. Применим маску подсети длиной 28 бит (32-4=28 бит для адресации сети, 4 бита для адресации узлов). Запись первой IP-подсети в двоичной нотации будет иметь вид:

 $10.10.0.0 - 00001010.00001010.00000000.00000000$ 

255.255.255.240 - 11111111.11111111.1111111.11110000

Первый IP-адрес сети будет отличаться только одним младшим битом:

## $10.10.0.1 - 00001010.00001010.00000000.00000001$

Далее последовательно второй, третий и последующие адреса формируются из 4 млалших бит:

> $10.10.0.2 - 00001010.00001010.00000000.00000010$  $10.10.0.3 - 00001010.00001010.00000000.00000011$  $10.10.0.4 - 00001010.00001010.00000000.00000100$  $10.10.0.5 - 00001010.00001010.00000000.00000101$  $10.10.06 - 00001010.00001010.00000000.00000110$  $10.10.0.7 - 00001010.00001010.000000000.00000111$  $10.10.0.8 - 00001010.00001010.00000000.00001000$

> > $...$ И Т.Д.

Вплоть до широковещательного адреса сети, в котором все младшие биты равны единице:  $10.10.0.15 - 00001010.00001010.00000000.00001111$ 

Соответственно, следующая IP-подсеть будет иметь адрес 10.10.0.16/28, или в двоичной нотации:

# $10.10.0.16 - 00001010.00001010.000000000.00010000$

# 255.255.255.240 - 11111111.1111111.11111111.11110000

С пулом IP-адресов соответствующим маске подсети:

 $10.10.017 - 00001010.00001010.00000000.00010001$ 

 $10.10.0.18 - 00001010.00001010.000000000.00010010$ 

 $10.10.019 - 00001010.00001010.000000000.00010011$ 

 $10.10.0.20 - 00001010.00001010.00000000.00010100$ 

 $10.10.0.21 - 00001010.00001010.00000000.00010101$ 

#### *.*10*.*0*.*22 — 00001010*.*00001010*.*00000000*.*00010110

*.*10*.*0*.*23 — 00001010*.*00001010*.*00000000*.*00010111

*.*10*.*0*.*24 — 00001010*.*00001010*.*00000000*.*00011000 ...и т.д.

Широковещательный адрес сети 10.10.0.16/28:

*.*10*.*0*.*31 — 00001010*.*00001010*.*00000000*.*00011111

Последующие сети находятся аналогичным образом. Наконец, шестая IP-подсеть будет иметь адрес 10.10.0.80/28, или в двоичной нотации:

*.*10*.*0*.*80 — 00001010*.*00001010*.*00000000*.*01010000

*.*255*.*255*.*240 — 11111111*.*11111111*.*11111111*.*11110000

Пул IP-адресов:

*.*10*.*0*.*81 — 00001010*.*00001010*.*00000000*.*01010001 *.*10*.*0*.*82 — 00001010*.*00001010*.*00000000*.*01010010 *.*10*.*0*.*83 — 00001010*.*00001010*.*00000000*.*01010011 *.*10*.*0*.*84 — 00001010*.*00001010*.*00000000*.*01010100 *.*10*.*0*.*85 — 00001010*.*00001010*.*00000000*.*01010101 *.*10*.*0*.*86 — 00001010*.*00001010*.*00000000*.*01010110

*.*10*.*0*.*87 — 00001010*.*00001010*.*00000000*.*01010111

*.*10*.*0*.*88 — 00001010*.*00001010*.*00000000*.*01011000

...и т.д. Широковещательный адрес сети 10.10.0.80/28:

*.*10*.*0*.*95 — 00001010*.*00001010*.*00000000*.*01011111

Оставшееся адресное пространство позволяет организовать дополнительный резерв при расширении сети.

Доступный пул IP-адресов в двоичной и десятичной нотации для каждой из 6 подсетей *SH* приведен в табл.2.

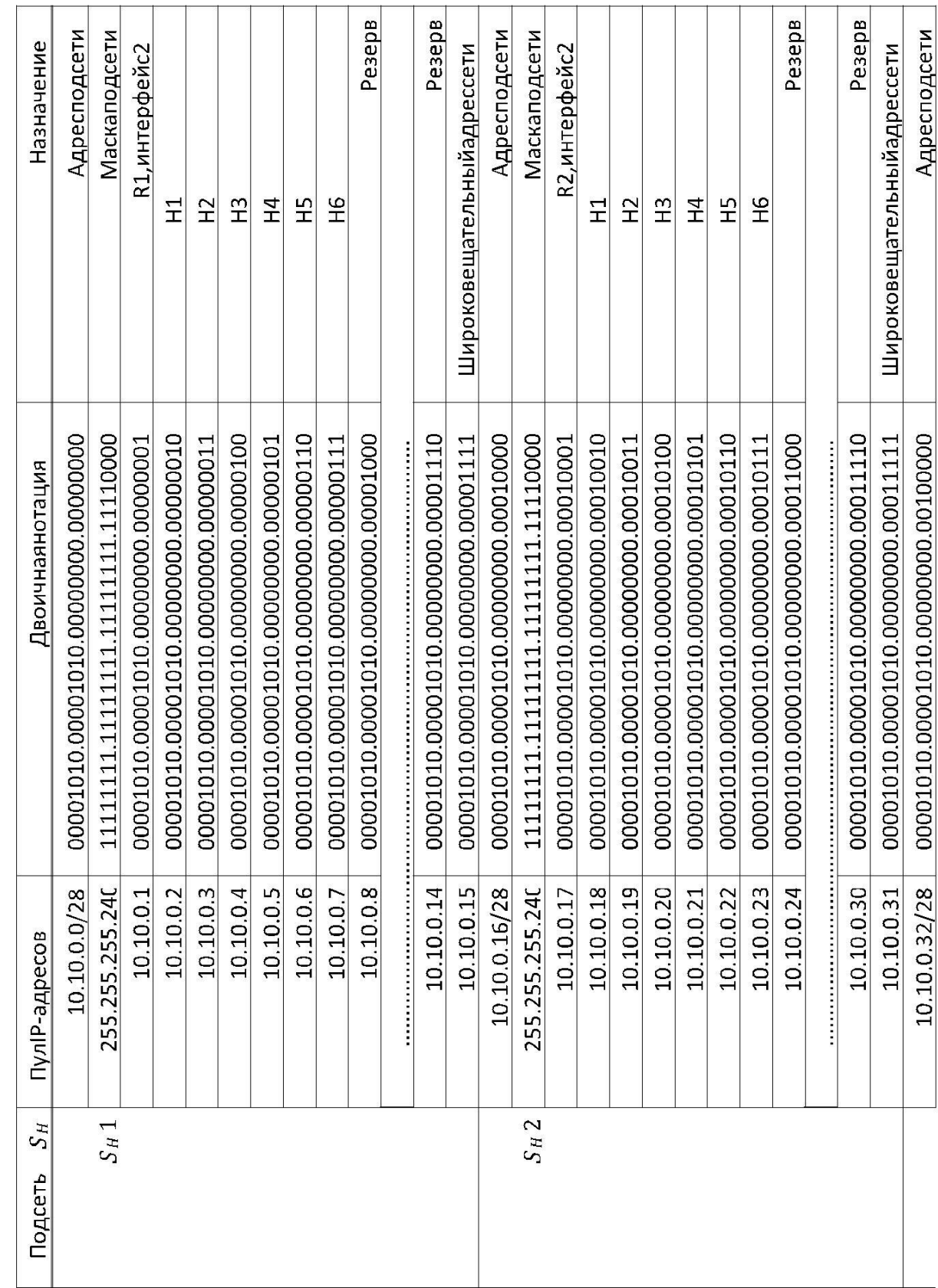

Таблица2:Адресацияподсетейрабочихстанций

 $S_H$ 

 $S_H$ 3

Таблица2:Адресацияподсетейрабочихстанций

| $SS$ H<br>Подсеть | Пул Р-адресов | <b>Двоичнаянотация</b>                               | Назначение                 |
|-------------------|---------------|------------------------------------------------------|----------------------------|
|                   |               | 255.255.255.240 111111111.11111111.11111111.1110000  | Маскаподсети               |
|                   |               |                                                      | R3, интерфейс2             |
|                   |               | 10.10.0.34 00001010.00001010.00000000.00100010       | $\Xi$                      |
|                   | 10.10         | 0.35 00001010.00001010.00000000.00100011             | E                          |
|                   | 10.10.        | 0.36 00001010.00001010.000000000.001000100           | $\frac{3}{1}$              |
|                   |               | 10.10.0.37 00001010.00001010.00000000.00100101       | $\overline{1}$             |
|                   |               |                                                      | ΞĤ                         |
|                   | 10.10.        |                                                      | 9H                         |
|                   |               | 10.10.0.40 00001010.00001010.00000000.00101000       | Pesepa                     |
|                   |               |                                                      |                            |
|                   |               | 10.10.0.46  00001010.00001010.00000000.00101110      | Резерв                     |
|                   |               |                                                      | Широковещательныйадрессети |
|                   | 10.10.0.4     | $8/28$  00001010.00001010.000000000.00110000         | Адресподсети               |
| $S_H4$            |               | 255.255.255.240 111111111.1111111.11111111.11110000  | Маскаподсети               |
|                   | 10.10.        | 0.49 00001010.00001010.00000000.00110001.001         | R4,интерфейс2              |
|                   |               |                                                      | $\Xi$                      |
|                   |               |                                                      | E                          |
|                   |               | 10.10.0.52 00001010.00001010.00000000.00110100       | E                          |
|                   |               |                                                      | 구<br>고                     |
|                   |               | 10.10.0.54 00001010.00001010.00000000.00110110       | 오                          |
|                   | 10.10.        | 0.55 00001010.00001010.00000000.00110111             | 9H                         |
|                   | 10.10.        | 0.56 00001010.00001010.00000000.00111000.            | Pesepe                     |
|                   |               |                                                      |                            |
|                   |               |                                                      | Peseps                     |
|                   | 10.10.        |                                                      | Широковещательныйадрессети |
|                   |               | 10.10.0.64/28  00001010.00001010.00000000.01000000   | Адресподсети               |
| $S_H5$            |               | 255.255.255.240 111111111.11111111.11111111.11110000 | Маскаподсети               |

 $S_H$ 

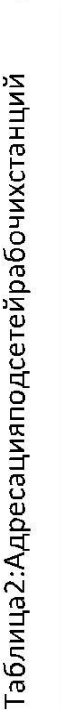

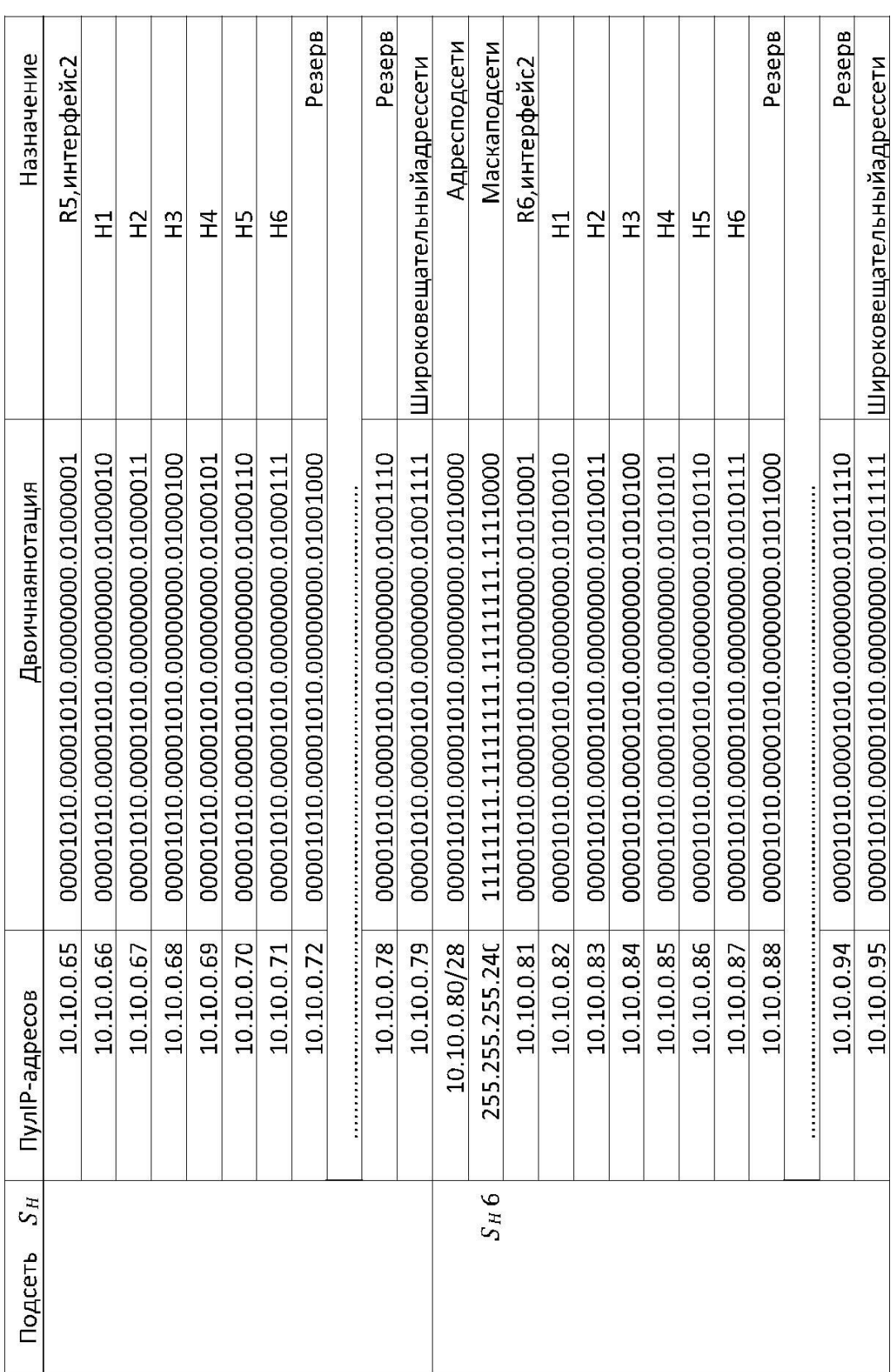

 $SS$ 

5.5. План IP-адресации подсетей маршрутизаторов SR

Рассуждая таким же образом, как и при решении задания в предыдущем пункте составим план адресации для подсетей маршрутизаторов SR.

В соответствии с заданием, для адресации подсетей SR выделено адресное пространство сети 172.17.117.0/24. Данное пространство позволяет выделить порядка 256 IP адресов  $(32-24=8$  бит,  $2^8 = 256$ ). Сеть 172.17.117.0/24 использует 3 байта для адресации сети, последний байт свободен. Запись сети в двоичной нотации будет иметь вид:

> 172.17.117.0 - 10101100.00010001.01110101.00000000  $255.255.255.0 - 11111111.1111111.1111111.00000000$

По расширенному графу сети ЕСПД известно, что маршрутизация пакетов между любыми подсетями обеспечивается при наличии 6 IP-подсетей. Используя маршрутизатор R7, можно организовать набор резервных связей между подсетями рабочих станций и подсетями маршрутизаторов сети ЕСПД. Учитывая данное предложение используем 8 подсетей маршрутизаторов.

Каждая подсеть маршрутизаторов SR объединяет 2 маршрутизатора. Для адресации 2 маршрутизаторов в каждой подсети *SR* достаточно 1 бита ( $2^1 = 2$ ). Однако, учитывая наличие адреса сети и широковещательного адреса, узлы останутся неадресуемыми. Следовательно, необходимо использовать 2 бита, которые позволят адресовать 4 адреса ( $2^2 = 4$  IP-адресов).

Используя нотацию CIDR и непрерывное выделение блоков IP-подсетей, выделим 8 IP подсетей с 4 доступными IP-адресами в каждой подсети. Напомним, что первые 3 байта сети 172.17.117.0/24 неизменны, а для выделения подсетей можно использовать только последний байт. Применим маску подсети длиной 30 бит (32-2 = 30 бит для адресации сети,

2 бита для адресации маршрутизаторов). Запись первой IP-подсети в двоичной нотации будет иметь вид:

# 172.17.117.0 - 10101100.00010001.01110101.00000000

# $255.255.255.252 - 11111111.1111111.1111111.11111100$

В соответствии с маской, сеть имеет следующие IP-адреса (изменяются два младших бита):

# $172.17.117.1 - 10101100.00010001.01110101.00000001$

# 172.17.117.2 - 10101100.00010001.01110101.00000010

Широковещательный адрес сети 172.17.117.0/30

# $172.17.117.3 - 10101100.00010001.01110101.00000011$

Следующая IP-подсеть будет иметь адрес 172.17.117.4/30, или в двоичной нотации:

# 172*.*17*.*117*.*4 — 10101100*.*00010001*.*01110101*.*00000100 255*.*255*.*255*.*252 — 11111111*.*11111111*.*11111111*.*11111100 172*.*17*.*117*.*5 — 10101100*.*00010001*.*01110101*.*00000101

172*.*17*.*117*.*6 — 10101100*.*00010001*.*01110101*.*00000110

Широковещательный адрес сети 172.17.117.4/30

172*.*17*.*117*.*3 — 10101100*.*00010001*.*01110101*.*00000111

И т.д.

Последующие сети находятся аналогичным образом. Наконец, восьмая IP-подсеть будет иметь адрес 172.17.117.28/30, или в двоичной нотации:

> 172*.*17*.*117*.*28 — 10101100*.*00010001*.*01110101*.*00011100 255*.*255*.*255*.*252 — 11111111*.*11111111*.*11111111*.*11111100

Пул IP-адресов:

172*.*17*.*117*.*29 — 10101100*.*00010001*.*01110101*.*00011101 172*.*17*.*117*.*30 — 10101100*.*00010001*.*01110101*.*00011110

Широковещательный адрес сети 172.17.117.28/30

172*.*17*.*117*.*31 — 10101100*.*00010001*.*01110101*.*00011111

Доступный пул IP-адресов в двоичной и десятичной нотации для каждой из 8 подсетей *S<sup>R</sup>* приведен в табл.3.

Таблица3:Адресацияподсетеймаршрутизаторов

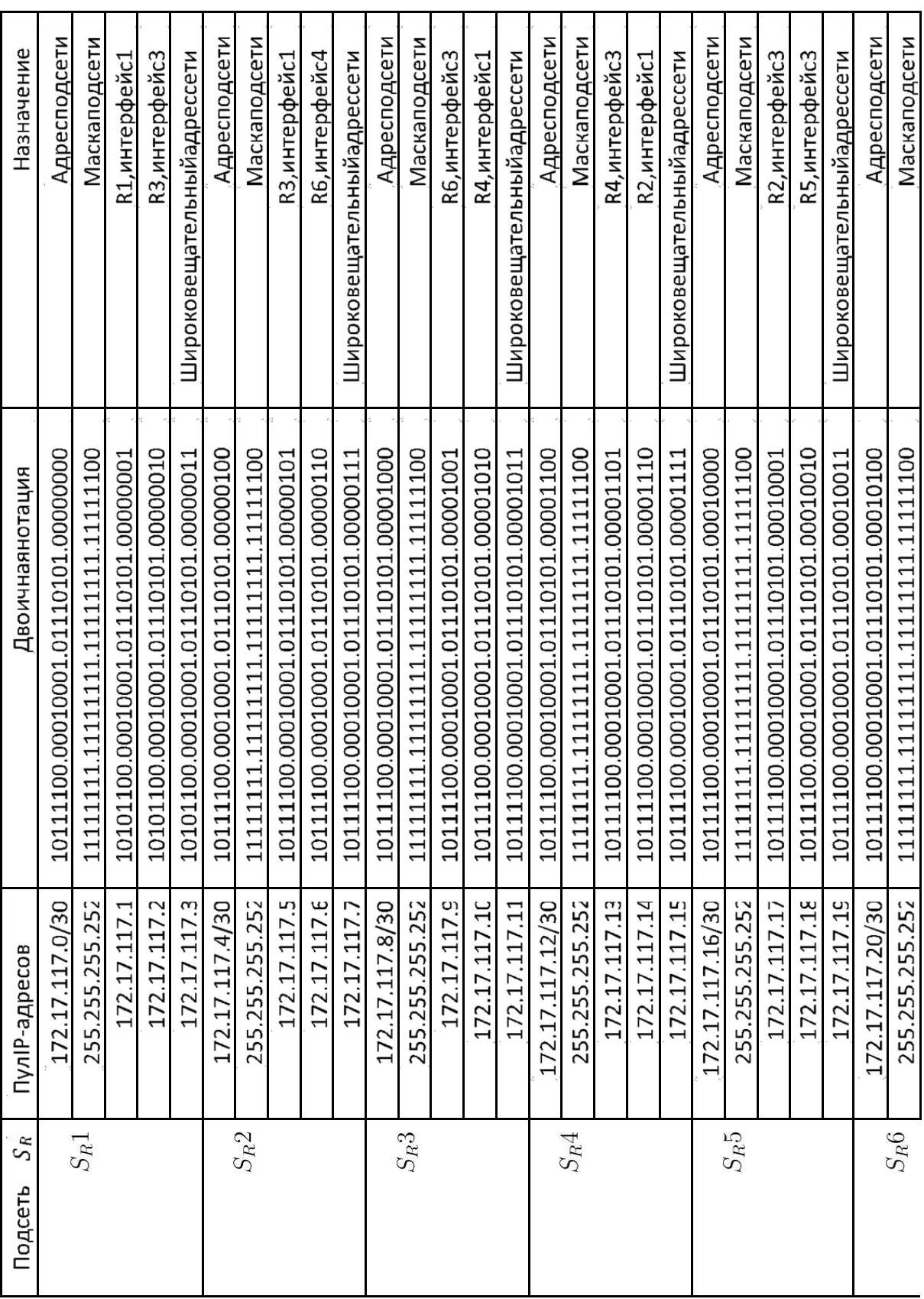

 $\mathfrak{S}_R$ 

Таблица3:Адресацияподсетеймаршрутизаторов

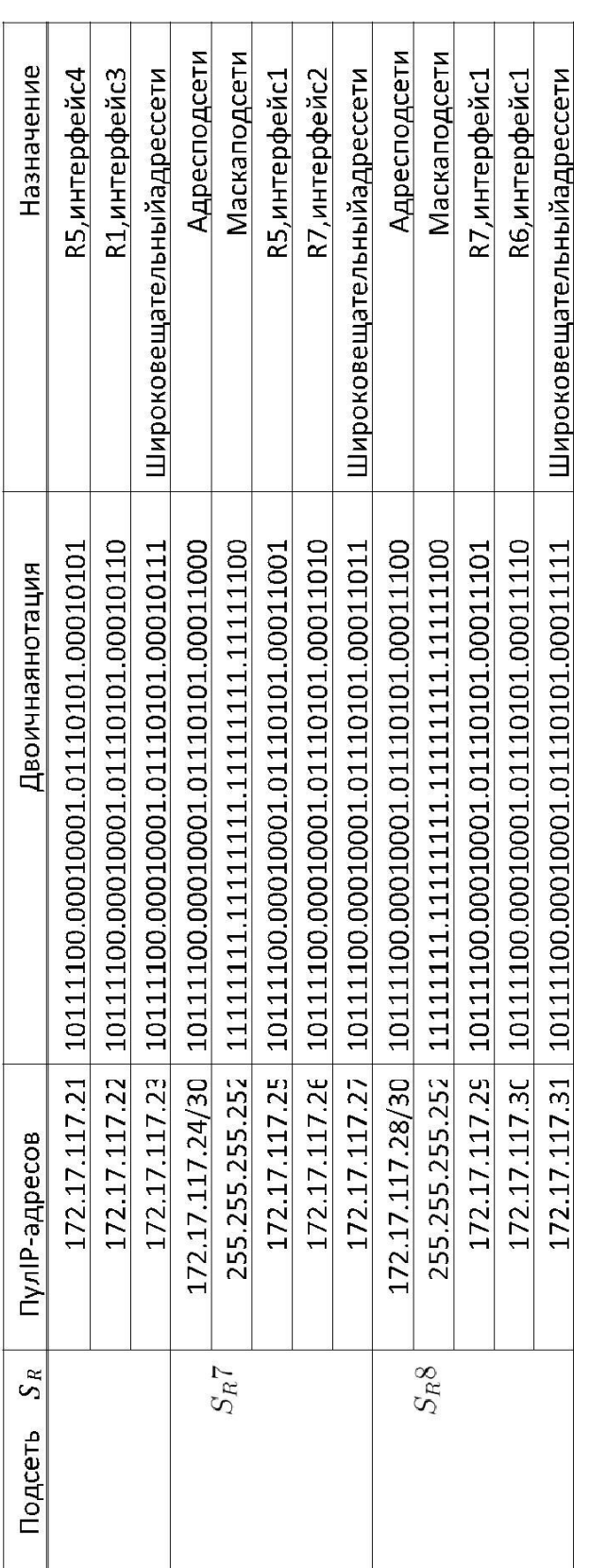

 $S_R$ 

# 5.6. Таблицы маршрутизации сети ЕСПД

Выполнив задачи адресации подсетей и имея схему графа сети, можно приступить к наполнению таблиц маршрутизации маршрутизаторов *R* сети ЕСПД. Таблицы маршрутизации наполняются статическими записями. Записи таблицы маршрутизации должны удовлетворять условию возможности связи любого узла любой подсети с любым узлом любой иной подсети.

В качестве метрики расстояния используется число промежуточных узлов от узла отправления до узла назначения. Таблицы маршрутизации сети ЕСПД приведены в табл.4.

| Маршрутизатор | Шлюз<br>Сеть назначения/маска |                    | Метрика                  |
|---------------|-------------------------------|--------------------|--------------------------|
| R1            | 172.17.117.20/255.255.255.252 | Прямое подключение |                          |
|               | 172.17.117.0/255.255.255.252  | Прямое подключение | $\blacksquare$           |
|               | 172.17.117.8/255.255.255.252  | 172.17.117.2       | $\overline{2}$           |
|               | 172.17.117.4/255.255.255.252  | 172.17.117.2       | $\mathbf{1}$             |
|               | 172.17.117.12/255.255.255.252 | 172.17.117.21      | $\overline{2}$           |
|               | 172.17.117.16/255.255.255.252 | 172.17.117.21      | $\mathbf{1}$             |
|               | 172.17.117.16/255.255.255.252 | 172.17.117.2       | $\overline{2}$           |
|               | 172.17.117.24/255.255.255.252 | 172.17.117.21      | $\overline{2}$           |
|               | 10.10.0.0/255.255.255.240     | Прямое подключение | $\overline{a}$           |
|               | 10.10.0.16/255.255.255.240    | 172.17.117.21      | $\overline{2}$           |
|               | 10.10.0.32/255.255.255.240    | 172.17.117.2       | $\mathbf{1}$             |
|               | 10.10.0.48/255.255.255.240    | 172.17.117.21      | 3                        |
|               | 10.10.0.48/255.255.255.240    | 172.17.117.2       | 3                        |
|               | 10.10.0.64/255.255.255.240    | 172.17.117.21      | $\mathbf{1}$             |
|               | 10.10.0.80/255.255.255.240    | 172.17.117.2       | $\overline{2}$           |
| R2            | 172.17.117.12/255.255.255.252 | Прямое подключение | $\overline{\phantom{a}}$ |
|               | 172.17.117.16/255.255.255.252 | Прямое подключение | $\overline{\phantom{a}}$ |
|               | 172.17.117.8/255.255.255.252  | 172.17.117.13      | $\mathbf{1}$             |
|               | 172.17.117.0/255.255.255.252  | 172.17.117.18      | $\overline{2}$           |
|               | 172.17.117.4/255.255.255.252  | 172.17.117.13      | $\overline{2}$           |
|               | 172.17.117.24/255.255.255.252 | 172.17.117.18      | $\mathbf{1}$             |
|               | 172.17.117.28/255.255.255.252 | 172.17.117.18      | $\overline{2}$           |
|               | 172.17.117.28/255.255.255.252 | 172.17.117.13      | $\overline{2}$           |
|               | 172.17.117.20/255.255.255.252 | 172.17.117.18      | $\mathbf{1}$             |

Таблица 4: Информация о маршрутах узлов в подсетях

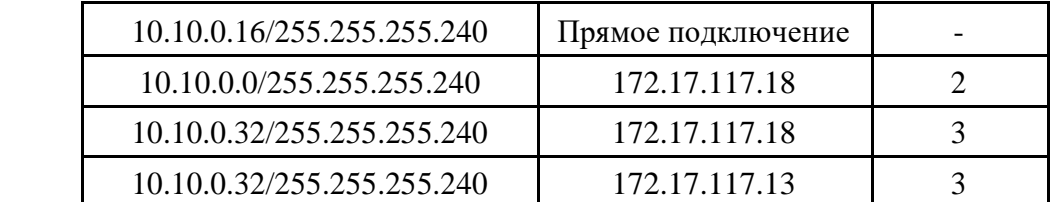

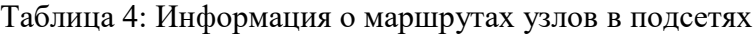

 $\mathcal{L}$ 

 $\overline{\phantom{a}}$ 

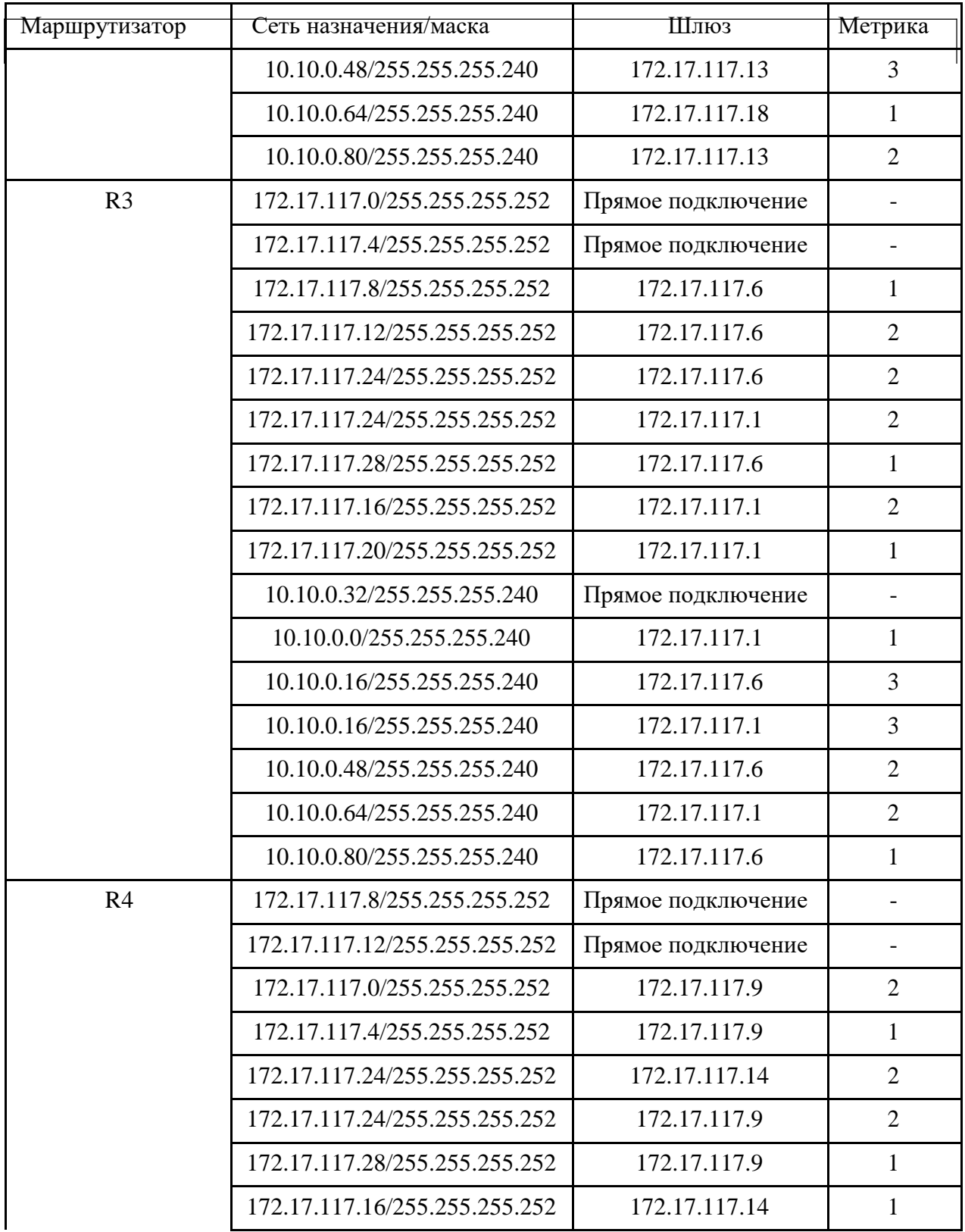

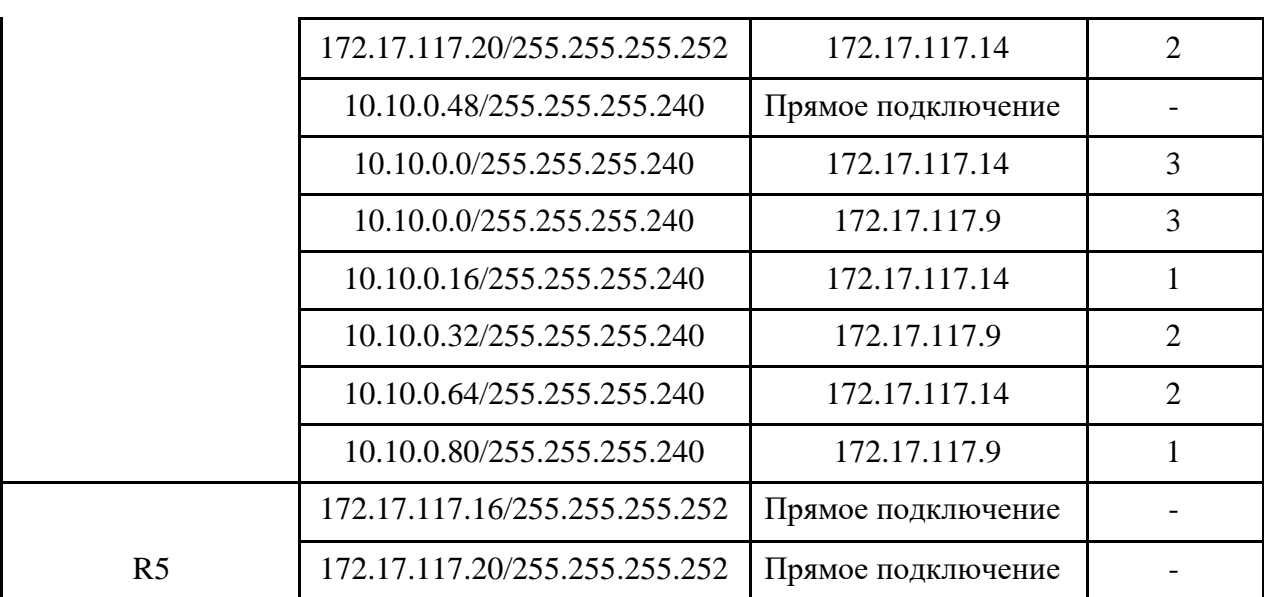

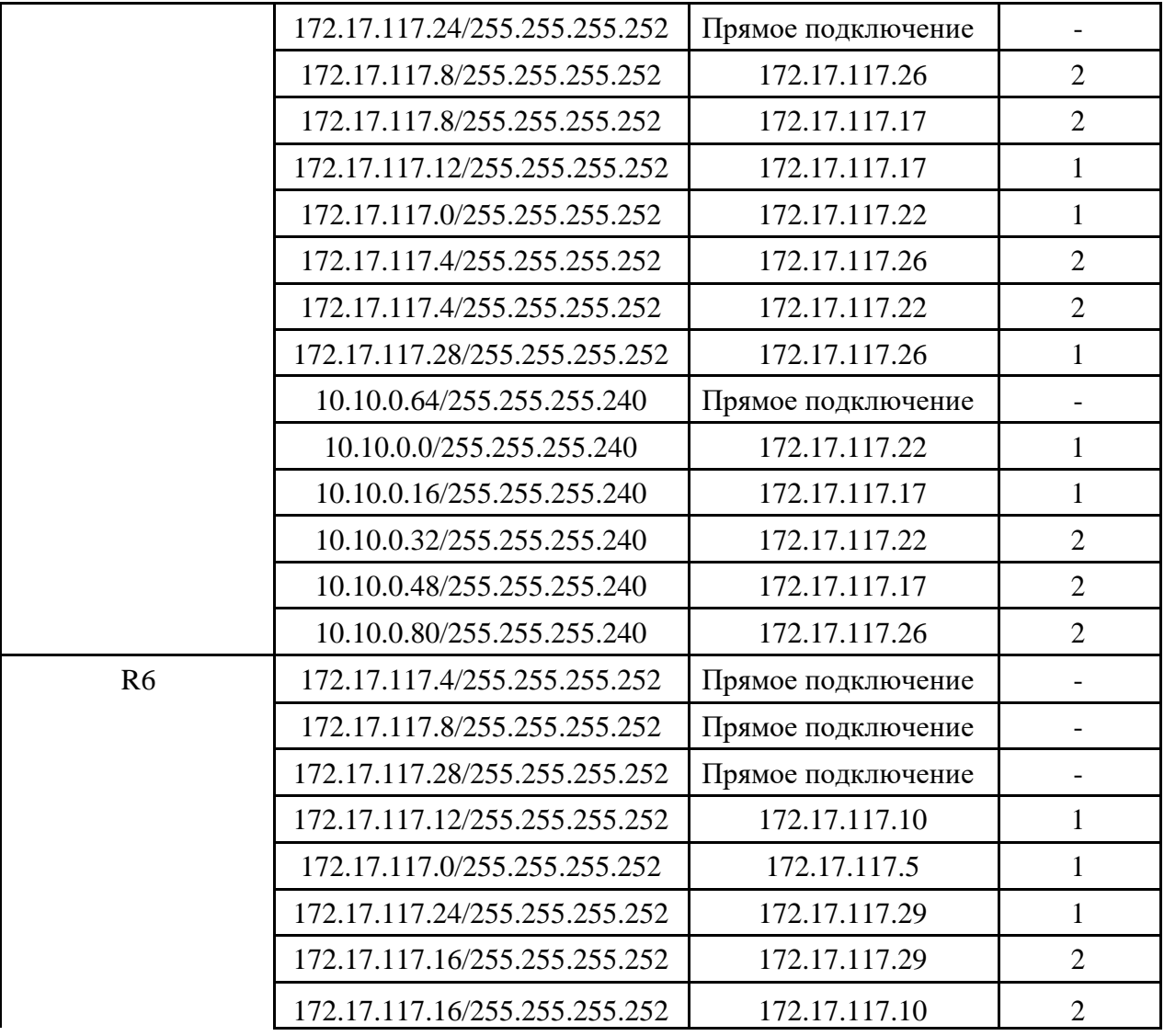

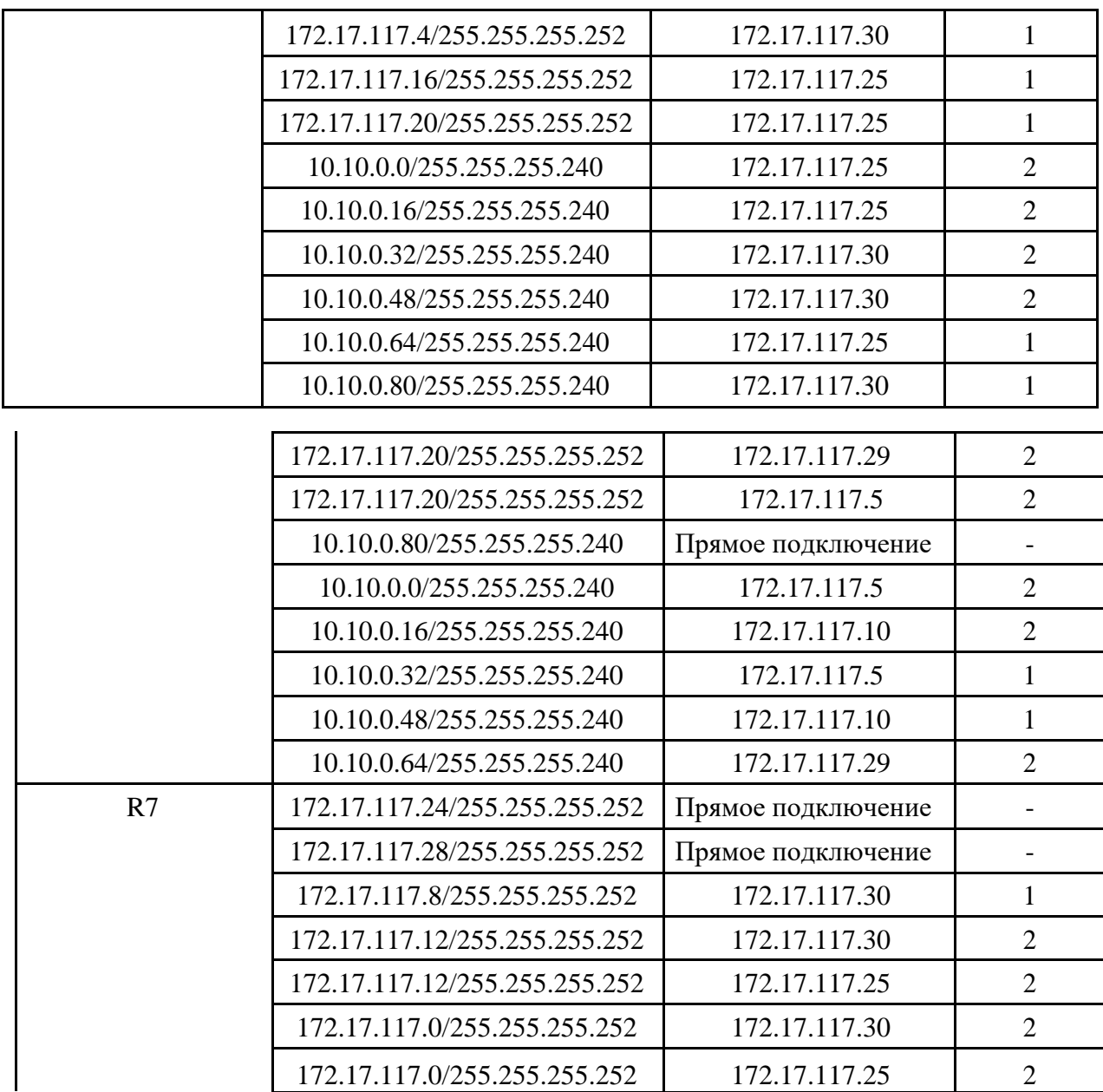

# 5.7. Решение задачи о маршрутизации пакета

В качестве исходных данных для решения данной задачи выберем узел отправителя Н2 с IP-адресом 10.10.0.19, из подсети  $SH2$  — 10.10.0.16/28. Узлом назначения произвольно назначим рабочую станцию  $H1$  с IP-адресом 10.10.0.50 из подсети  $SH4 - 10.10.0.48/28$ .

В соответствии с заданием покажем, что сетью отправителя действительно является указанная сеть SH2, произведя умножение IP-адреса отправителя и маски подсети отправителя:

# $10.10.0.19 - 00001010.00001010.00000000.00010011$ 255.255.255.240 - 11111111.1111111.11111111.11110000  $10.10.0.16 - 00001010.00001010.00000000.00010000$

Действительно IP-адрес принадлежит указанной сети.

Наложим маску подсети на IP-адрес отправителя и проверим не принадлежит ли этот IPадрес той же сети:

# $10.10.0.50 - 00001010.00001010.00000000.00110010$  $255.255.255.240 - 11111111.1111111.1111111.11110000$  $10.10.0.48 - 00001010.00001010.00000000.00110000$

IP-адрес получателя принадлежит другой сети. Т. о. подсеть отправителя и подсеть получателя не совпадают, следовательно необходимо маршрутизировать пакет. 5.8. Решение задачи отображения адресов на сетевом и канальном уровнях

В соответствии с условиями задания, выберем две произвольные подсети рабочих станций, узлы которых участвуют в обмене информацией. В качестве исходных подсетей используем подсети  $S_H1$  и  $S_H3$ . Они в полной степени соответствуют условию, согласно которому подсети должны быть расположены на расстоянии, разделенном двумя маршрутизаторами R.

Для выбранных подсетей создадим таблицу, содержащую сведения о портах коммутатора SW физических (канальных) адресах узлов каждой отдельной подсети. Канальные адреса имеют произвольные значения. Однако необходимо учитывать размер МАС-адреса сети Ethernet (6 байт). Перечень узлов выбранных подсетей приведен в таб.5.

| Подсеть S <sub>H</sub> | Коммутатор SW | Порт           | Адрес канального уровня | Узел           |
|------------------------|---------------|----------------|-------------------------|----------------|
|                        |               | 1              | 01:21:23:A3:5B:11       | R1             |
|                        |               | $\overline{2}$ | 01:AA:B2:56:C1:12       | H1             |
|                        |               | 3              | 01:AC:C4:87:AA:13       | H <sub>2</sub> |
| $S_H1$                 | SW1           | $\overline{4}$ | 01:EF:02:2E:00:14       | H <sub>3</sub> |
|                        |               | 5              | 01: D2:45:12:01:15      | H <sub>4</sub> |
|                        |               | 6              | 01:C1:11:09:D6:16       | H <sub>5</sub> |
|                        |               | 7              | 01:14:FF:05:B2:17       | H <sub>6</sub> |
|                        |               | 8              | 00:00:00:00:00:00       | Резерв         |
|                        |               |                | 03:12:32:3A:B5:31       | R <sub>3</sub> |
|                        |               | $\overline{2}$ | 03:AA:2B:65:1C:32       | H1             |
|                        |               | 3              | 03:CA:4C:78:AA:33       | H <sub>2</sub> |
| SH3                    | SW3           | $\overline{4}$ | 03:FE:20:E2:00:34       | H <sub>3</sub> |

Таблица 5: МАС-адреса узлов подсетей рабочих станций Sн1 и Sн3

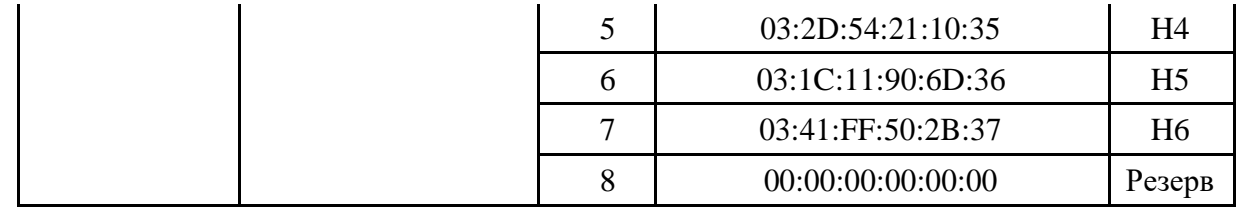

Заполнив таблицу с исходными данными можно приступить к последовательному выполнению заданий.

5.8.1. Локальный сегмент

Первая часть задания состоит в рассмотрении сценария, согласно которому выполняется разрешение адресов сетевого уровня на адреса канального уровня узлов, расположенных в одной подсети. Узлы выбираются произвольно.

Заполним поля двух псевдозаголовков фрейма канального уровня при разрешении IPадреса на соответствующий МАС-адрес рабочей станции *H*6 (узел назначения) в подсети *SH*1. Запрос на разрешение выполняет рабочая станция *H*3 (узел отправления).

Исходя из ранее выполненных заданий известно, что IP-адрес узла *H*6 в подсети *SH*1 равен 10.10.0.7, искомый MAC-адрес рабочей станции (в соответствии с табл.5) равен 01:14:FF:05:B2:17. IP-адрес узла *H*3 в подсети *SH*1 равен 10.10.0.4, MAC-адрес рабочей станции равен 01:EF:02:2E:00:14. Запрос протокола ARP в пределах подсети выполняется широковещательной рассылкой фреймов Ethernet. Заполненный фрейм запроса представлен на рис.5.

|              | $FF \cdot FF \cdot FF \cdot FF \cdot FF \cdot FF$ |             | 01:EF:02:2E:00:14 |  | <b>ETHTYPE</b> | <b>HWTYPE</b> |
|--------------|---------------------------------------------------|-------------|-------------------|--|----------------|---------------|
| <b>PTYPE</b> | <b>HLEN</b>                                       | <b>PLEN</b> | 01:EF:02:2E:0:14  |  |                | 10.10.0.4     |
|              | $00:00:00:00:00$ 00                               |             | 10.10.0.7         |  |                |               |

Рис. 5. Псевдозаголовок Ethernet и ARP при выполнении запроса MAC-адреса рабочей станции *H*6

Ответ рабочей станции *H*6 будет содержать фрейм Ethernet с данными протокола ARP, отправляемый непосредственно узлу *H*3. Заполненный фрейм ответа узла *H*6 вместе с псевдозаголовком Ethernet представлен на рис.6.

|              |                   |             |                  |                | .5            |
|--------------|-------------------|-------------|------------------|----------------|---------------|
|              | 01:EF:02:2E:00:14 |             | 01:14:FF:05:2:17 | <b>ETHTYPE</b> | <b>HWTYPE</b> |
| <b>PTYPE</b> | <b>HLEN</b>       | <b>PLEN</b> | 01:14:FF:05:2:17 |                | 10.10.0.7     |
|              | 01:EF:02:2E:00:14 |             | 10.10.0.4        |                |               |

Рис. 6. Псевдозаголовок Ethernet и ARP при выполнении ответа рабочей станции *H*6 узлу *H*3

В заключении, нанесем графические элементы, изображающие передачу фреймов между узлами *H*3 (отправитель) и *H*6 (получатель) в подсети *SH*1 на граф сегмента сети ЕСПД. Полученные изображения приведены на рис.7.

5.8.2. Удаленные сегменты

Вторая часть задания состоит в рассмотрении сценария, согласно которому выполняется передача фреймов Ethernet между узлами, расположенными в удаленных подсетях. Как и в предыдущем пункте, узлы выбираются произвольно.

Узлом-отправителем назначена рабочая станция *H*2 из подсети *SH*1 (IP-адрес 10.10.0.3, MAC-адрес 01:AC:C4:87:AA:13), узлом-получателем назначена рабочая станция *H*5 из подсети *SH*3 (IP-адрес 10.10.0.38, MAC-адрес 03:1C:11:90:6D:36). По данным табл.1 маршрутизатор *R*1 имеет физический адрес 01:21:23:A3:5B:11, маршрутизатор *R*3 имеет канальный адрес

03:12:32:3A:B5:31.

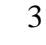

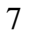

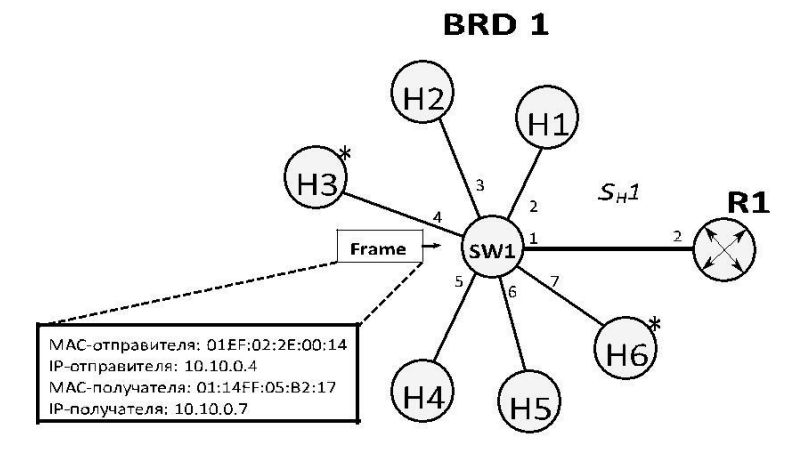

Рис. 7. Передача фреймов от узла *H*3 узлу *H*6 в пределах подсети *SH*1

По исходным условиям задания, необходимости в заполнении полей фреймов Ethernet и псевдозаголовка протокола ARP нет, т.к. выполняемые процедуры разрешения адреса сетевого уровня на адрес канального уровня будут аналогичны процедурам, выполняемым при отображении адресов узлов, размещенных в одной подсети, с разницей в том, что вместо MACадреса узла получателя в соответствующем сегменте сети будет использоваться MAC-адрес маршрутизатора *R*1 (в случае передачи пакетов от узла *H*2 из подсети *SH*1 узлу *H*5 из подсети *SH*3) или MAC-адрес маршрутизатора *R*3 (в случае передачи пакетов от узла *H*5 из подсети *SH*3 узлу *H*2 из подсети *SH*1). Т.о. на каждом сегменте сети в заголовках фреймов Ethernet будут изменяться адреса канального уровня (MAC-адреса) отправителя и получателя. Адреса сетевого уровня узлов отправителя и получателя подвергаться изменениям не будут. На рис.8 приведен сегмент сети ЕСПД и изображена передача фреймов канального уровня с соответствующим содержанием заголовков (MAC,IPадрес отправителя и MAC,IP-адрес получателя) от узла *H*2 из подсети *SH*1 узлу *H*5 из подсети *SH*3.

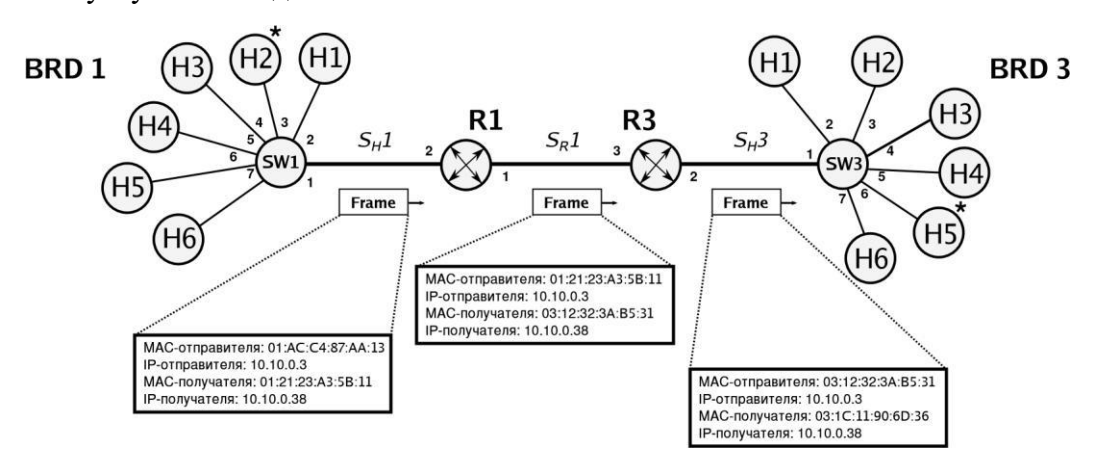

Рис. 8. Передача фреймов канального уровня от узла *H*2 из подсети *SH*1 узлу *H*5 из подсети *SH*3

5.9. Организация беспроводного доступа к компьютерной сети передачи данных

Для обеспечения беспроводного доступа к информационно-вычислительным ресурсам проектируемой сети, необходимо подключить беспроводную точку доступа, организующую мост между проводной сетью Ethernet и беспроводной зоной WiFi. При проектировании сети, изображенной на рис.4, были использованы 8-портовые коммутаторы FastEthernet, на каждом из которых один физический порт зарезервирован для расширения. Т.о. подключение точки доступа возможно произвести к любому коммутатору *SWi* сети. В таком случае, беспроводные станции могут использовать резервные IP-адреса из каждого диапазона (см.табл.2). Предложенное решение достаточно просто при реализации, однако имеет ряд существенных недостатоков: ограниченное адресное пространство, сложность контроля доступа беспроводных клиентов, смешение сетевого трафика от доверенных станций и временных клиентов. По указанным причинам, рассмотрим другой вариант структуризации сети беспроводного доступа.

Учитывая территориальное расположение объектов сети и степень концентрации беспроводных станций в центральной области, наиболее целесообразным представляется подключение точки доступа к отдельному интерфейсу (3) маршрутизатора *R*7.

Исходя из расчетов проведенных в разделах 5.4 и 5.5, адресное пространство проектируемой сети имеет достаточную глубину, для выделения отдельной IP-подсети, предназначенной для организации доступа беспроводных клиентов. Предполагая наличие одновременно не более 20 беспроводных клиентов в зоне доступа возможно расчитать диапазон выделяемого адресного пространства.

В соответствии с расчетными данными из раздела 5.4, для создания неперекрываемого адресного пространства можно использовать диапазон адресов начиная с 10.10.0.96. Для адресации 20 клиентов необходимо использовать 5 бит ( $2^5$  = 32). Полученное пространство обеспечит возможность адресовать 28 беспроводных станций, учитывая расход на служебные адреса: IPадрес интерфейса маршрутизатора, адрес точки доступа, адрес сети и широковещательный адрес. Табл.6 содержит план адресации для беспроводного сегмента.

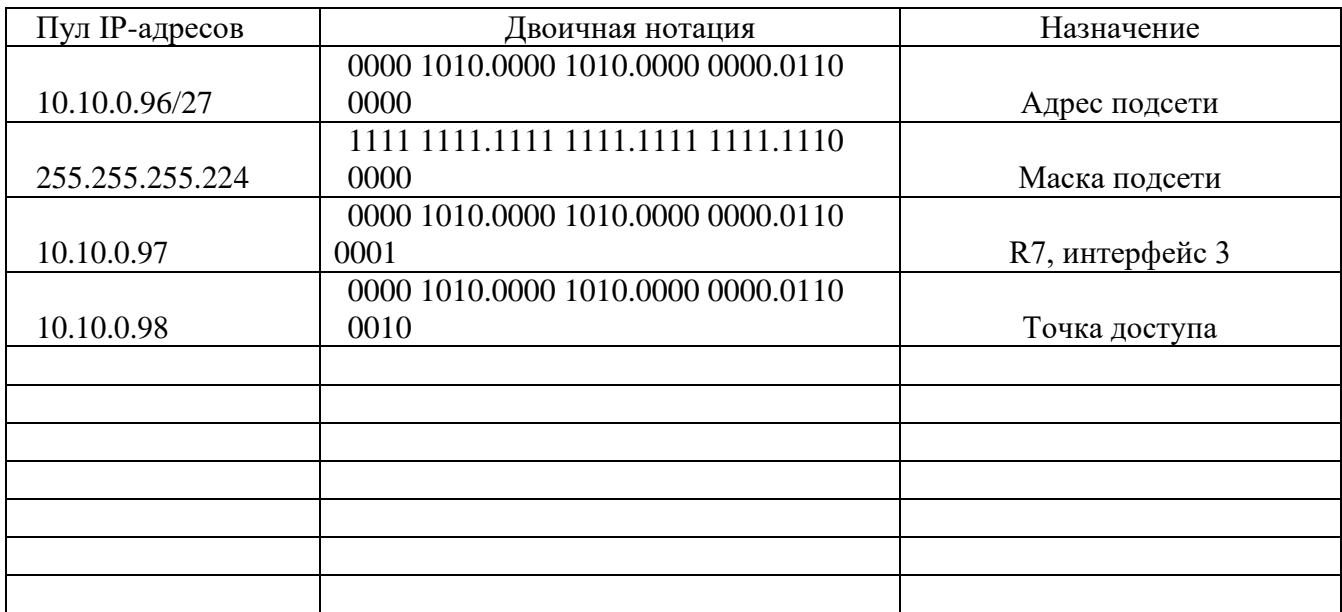

Таблица 6: Адресация беспроводного сегмента сети

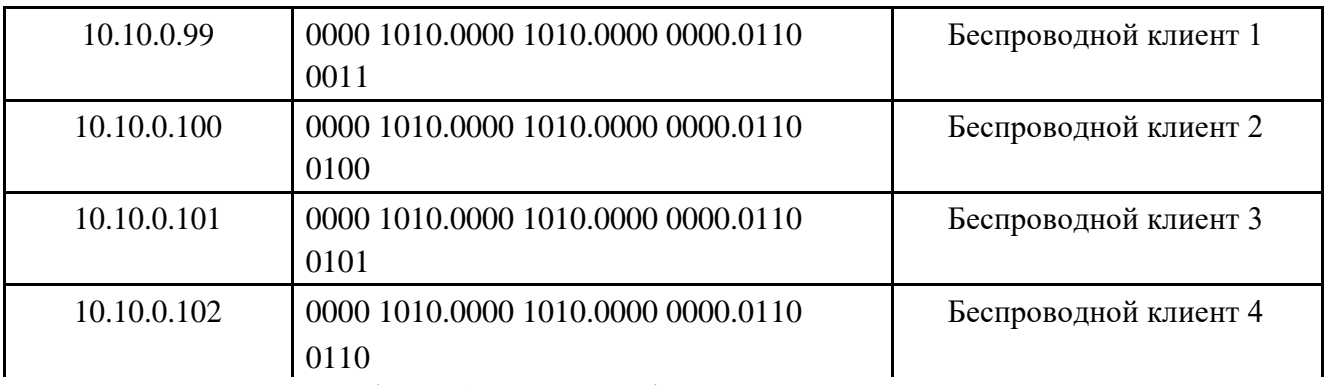

Таблица 6: Адресация беспроводного сегмента сети

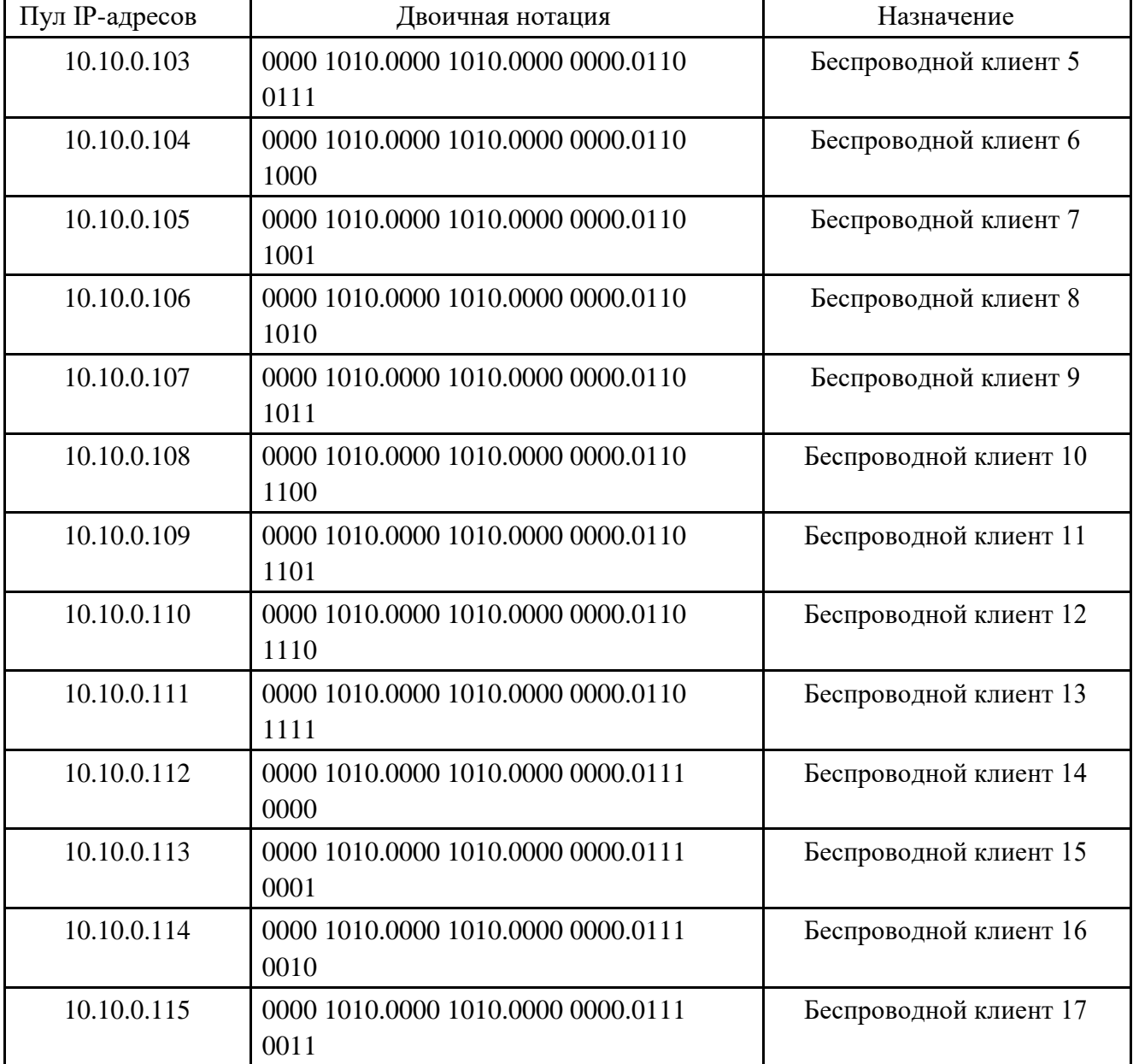

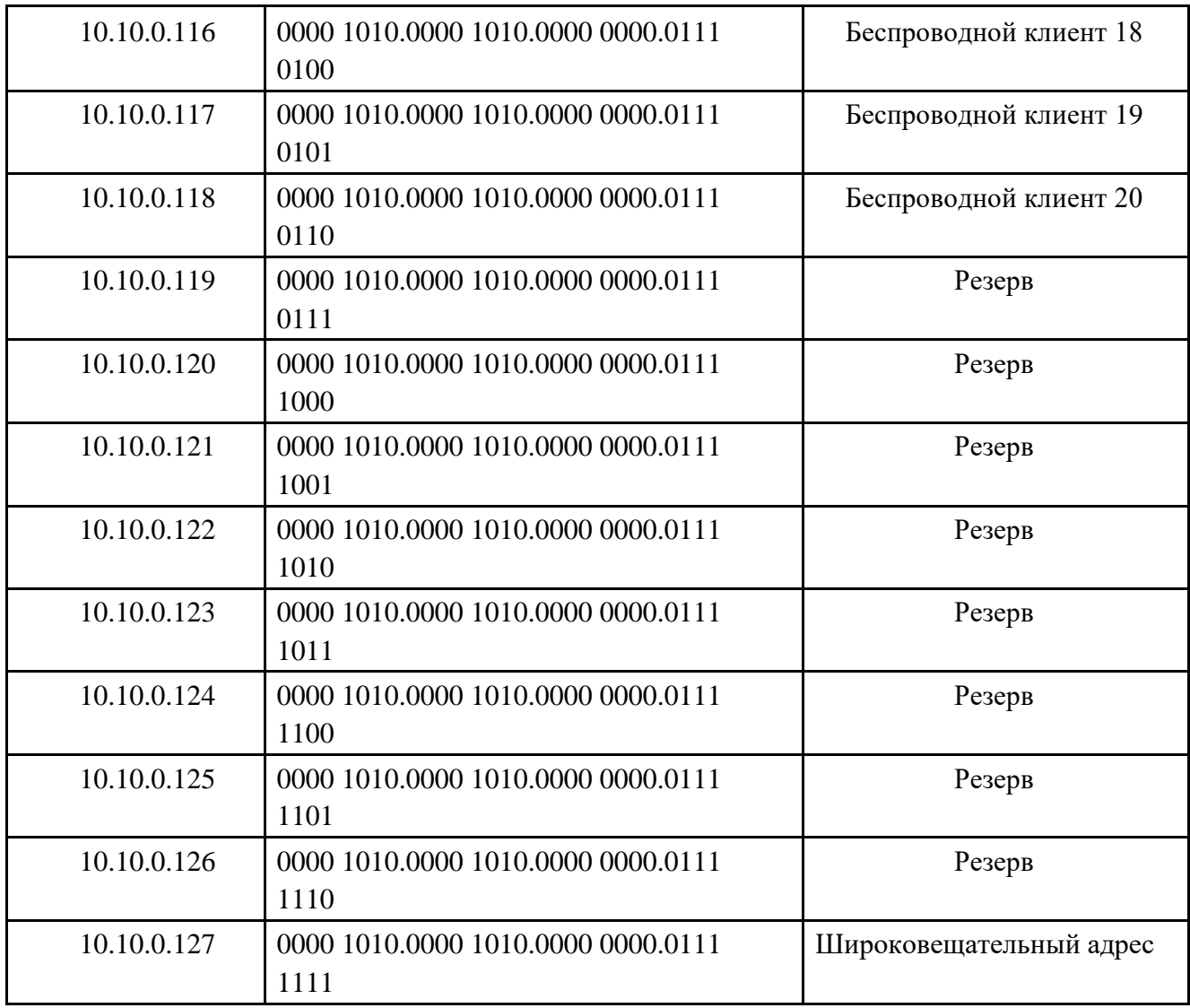

Для корректной маршрутизации пакетов между проводными и беспроводным сегментом сети необходимо внести ряд изменений. В таблицу маршрутизации каждого маршрутизатора сети необходимо добавить маршрут до сети 10.10.0.96/27 через шлюз *R*7 (172.17.117.25 или 172.17.117.29). На беспроводных станциях необходимо указать шлюз поумолчанию *R*7 — 10.10.0.97.

В соответствии с заданием раздела 1.9 в табл.7 сведены основные данные конфигурации беспроводной точки доступа: идентификатор беспроводной сети, используемый частотный диапазон, способ шифрования, секретная фраза и т.д.

| Параметр        | Значение           |
|-----------------|--------------------|
| Место включения | $R7$ , интерфейс 3 |
|                 | 10.10.0.98         |
|                 | 10.10.0.96/27      |

Таблица 7: Конфигурация беспроводной точки доступа

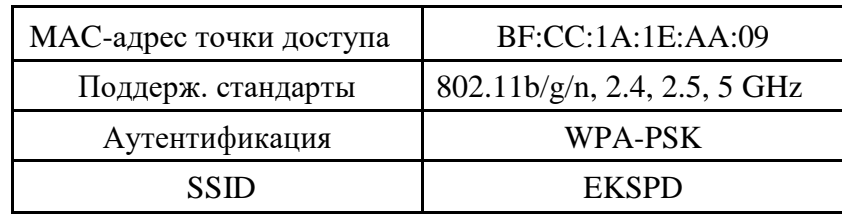

# 5.10. Моделирование сети ЕСПД в пакете «CPT»

Практическая апробация и подтверждение непротиворечивости теоретических расчетов, проводимых в предыдущих пунктах, выполнено с помощью компьютерного моделирования проектируемой сети ЕСПД в среде пакета «CPT».

В проекте моделирующем работу сети передачи данных присутствует полный граф сети ЕСПД, отражающий топологию связи узлов сети, проименованы все подсети, порты коммутаторов, интерфейсы маршрутизаторов. Каждый маршрутизатор имеет работающую таблицу маршрутизации, позволяющую передавать трафик к любому узлу сети ЕСПД. В качестве проверки работоспособности сети использованы утилиты ping и traceroute. Результаты выполнения команд приведены в листинге 1. Cодержимое таблиц маршрутизации сети ЕСПД представлено в листинге 2. Граф моделируемой сети ЕСПД представлен на рис.9.Проект, файлы конфигурации маршрутизаторов и схема топологии сети ЕСПД приложены отдельным архивом к тексту курсовой работы.

Листинг 1. Результат выполнения команд ping и traceroute для указанных узлов сети R1#ping 10.10.0.49 Sending 5, 100-byte ICMP Echos to 10.10.0.49, timeout is 2 seconds: !!!!! Success rate is 100 percent (5/5), round-trip min/avg/max =  $56/60/68$  ms R1#ping 172.17.117.29 Type escape sequence to abort. Sending 5, 100-byte ICMP Echos to 172.17.117.29, timeout is 2 seconds: !!!!! Success rate is 100 percent (5/5), round-trip min/avg/max =  $32/38/48$  ms R1#traceroute 10.10.0.17 Type escape sequence to abort. Tracing the route to 10.10.0.17 1 172.17.117.21 20 msec 16 msec 20 msec 2 172.17.117.17 36 msec 40 msec \* R1#traceroute 172.17.117.9 Type escape sequence to abort. Tracing the route to 172.17.117.9 1 172.17.117.2 8 msec 8 msec 20 msec 2 172.17.117.6 36 msec 36 msec \* .........................................................................................

R2#ping 172.17.117.9

Type escape sequence to abort. Sending 5, 100-byte ICMP Echos to 172.17.117.9, timeout is 2 seconds: !!!!! Success rate is 100 percent (5/5), round-trip min/avg/max =  $40/44/56$  ms R2#traceroute 172.17.117.26 Type escape sequence to abort. Tracing the route to 172.17.117.26 1 172.17.117.18 20 msec 16 msec 20 msec 2 172.17.117.26 36 msec 36 msec \* ......................................................................................... R3#ping 10.10.0.17 Type escape sequence to abort. Sending 5, 100-byte ICMP Echos to 10.10.0.17, timeout is 2 seconds: !!!!! Success rate is 100 percent (5/5), round-trip min/avg/max =  $56/59/60$  ms R3#traceroute 10.10.0.49 Type escape sequence to abort. Tracing the route to 10.10.0.49 1 172.17.117.6 8 msec 20 msec 20 msec 2 172.17.117.10 36 msec 40 msec \* ......................................................................................... R4#ping 10.10.0.33 Type escape sequence to abort. Sending 5, 100-byte ICMP Echos to 10.10.0.33, timeout is 2 seconds: !!!!! Success rate is 100 percent (5/5), round-trip  $\frac{\text{min/avg}}{\text{max}} = 36/38/40 \text{ ms}$ R4#ping 10.10.0.81 Type escape sequence to abort. Sending 5, 100-byte ICMP Echos to 10.10.0.81, timeout is 2 seconds: !!!!! Success rate is 100 percent (5/5), round-trip min/avg/max =  $16/18/20$  ms R4#traceroute 172.17.117.21 Type escape sequence to abort. Tracing the route to 172.17.117.21 1 172.17.117.14 20 msec 20 msec 20 msec

2 172.17.117.18 36 msec 40 msec \*

.........................................................................................

R5#traceroute 172.17.117.30

Type escape sequence to abort. Tracing the route to 172.17.117.30

1 172.17.117.26 12 msec 24 msec 20 msec

2 172.17.117.30 36 msec \* 40 msec

R5#ping 10.10.0.65

Type escape sequence to abort. Sending 5, 100-byte ICMP Echos to 10.10.0.65, timeout is 2 seconds: !!!!! Success rate is 100 percent (5/5), round-trip min/avg/max =  $1/2/8$  ms R5#ping 10.10.0.49

Type escape sequence to abort. Sending 5, 100-byte ICMP Echos to 10.10.0.49, timeout is 2 seconds: !!!!! Success rate is 100 percent (5/5), round-trip min/avg/max =  $36/39/40$  ms .........................................................................................

R6#ping 172.17.117.17

Type escape sequence to abort. Sending 5, 100-byte ICMP Echos to 172.17.117.17, timeout is 2 seconds: !!!!! Success rate is 100 percent (5/5), round-trip min/avg/max =  $44/48/52$  ms

R6#ping 172.17.117.1

Type escape sequence to abort. Sending 5, 100-byte ICMP Echos to 172.17.117.1, timeout is 2 seconds: !!!!! Success rate is 100 percent (5/5), round-trip min/avg/max  $= 40/41/48$  ms

R6#traceroute 10.10.0.65

Type escape sequence to abort. Tracing the route to 10.10.0.65 1 172.17.117.29 16 msec 20 msec 20 msec 2 172.17.117.25 40 msec 40 msec \*

.........................................................................................

R7#ping 10.10.0.17

Type escape sequence to abort. Sending 5, 100-byte ICMP Echos to 10.10.0.17, timeout is 2 seconds: !!!!! Success rate is 100 percent (5/5), round-trip min/avg/max =  $36/41/52$  ms

R7#ping 172.17.117.14

Type escape sequence to abort. Sending 5, 100-byte ICMP Echos to 172.17.117.14, timeout is 2 seconds: !!!!!

R7#traceroute 10.10.0.1

Type escape sequence to abort. Tracing the route to 10.10.0.1

1 172.17.117.25 16 msec 12 msec 20 msec

2 172.17.117.22 40 msec \* 36 msec

R7#traceroute 172.17.117.2

Type escape sequence to abort.

Tracing the route to 172.17.117.2

172.17.117.30 16 msec

172.17.117.25 20 msec

172.17.117.30 20 msec

1 172.17.117.22 32 msec

172.17.117.5 52 msec

172.17.117.22 40 msec

Листинг 2. Таблицы маршрутизации указанных маршрутизаторов *R* сети ЕСПД

R1:

172.17.0.0/30 is subnetted, 8 subnets R 172.17.117.8 [120/2] via 172.17.117.2, 00:00:24, FastEthernet0/0 R172.17.117.12 [120/2] via 172.17.117.21, 00:00:03, FastEthernet1/0 C172.17.117.0 is directly connected, FastEthernet0/0 R172.17.117.4 [120/1] via 172.17.117.2, 00:00:24, FastEthernet0/0 R172.17.117.24 [120/1] via 172.17.117.21, 00:00:03, FastEthernet1/0 R172.17.117.28 [120/2] via 172.17.117.21, 00:00:03, FastEthernet1/0 [120/2] via 172.17.117.2, 00:00:24, FastEthernet0/0

R 172.17.117.16 [120/1] via 172.17.117.21, 00:00:04, FastEthernet1/0

C 172.17.117.20 is directly connected, FastEthernet1/0

10.0.0.0/28 is subnetted, 6 subnets

C 10.10.0.0 is directly connected, FastEthernet2/0

R 10.10.0.16 [120/2] via 172.17.117.21, 00:00:04, FastEthernet1/0 R 10.10.0.32

[120/1] via 172.17.117.2, 00:00:03, FastEthernet0/0

R 10.10.0.48 [120/3] via 172.17.117.21, 00:00:11, FastEthernet1/0

[120/3] via 172.17.117.2, 00:00:03,

FastEthernet0/0

R 172.17.0.0/30 is subnetted, 8 subnets

C 172.17.117.8 is directly connected, FastEthernet1/0

R 172.17.117.12 [120/1] via 172.17.117.10, 00:00:03,

FastEthernet1/0 R 172.17.117.0 [120/1] via 172.17.117.5, 00:00:16,

FastEthernet0/0 C 172.17.117.4 is directly connected,

FastEthernet0/0

R 172.17.117.24 [120/1] via 172.17.117.29, 00:00:13, FastEthernet2/0 C 172.17.117.28 is directly connected, FastEthernet2/0 R 172.17.117.16 [120/2] via 172.17.117.29, 00:00:13, FastEthernet2/0

[120/2] via 172.17.117.10, 00:00:04, FastEthernet1/0

R 172.17.117.20 [120/2] via 172.17.117.29, 00:00:14, FastEthernet2/0

[120/2] via 172.17.117.5, 00:00:17, FastEthernet0/0

10.0.0.0/28 is subnetted, 6 subnets

R 10.10.0.0 [120/2] via 172.17.117.5, 00:00:17, FastEthernet0/0

R 10.10.0.16 [120/2] via 172.17.117.10, 00:00:06, FastEthernet1/0 R 10.10.0.32 [120/1] via 172.17.117.5, 00:00:19, FastEthernet0/0

R 10.10.0.48 [120/1] via 172.17.117.10, 00:00:07, FastEthernet1/0 R 10.10.0.64 [120/2] via 172.17.117.29, 00:00:17, FastEthernet2/0 C 10.10.0.80 is directly connected, FastEthernet3/0

R 10.10.0.80 [120/2] via 172.17.117.2, 00:00:05, FastEthernet0/0

.........................................................................................

 $R2:$ 

172.17.0.0/30 is subnetted, 8 subnets R 172.17.117.8 [120/1] via 172.17.117.13, 00:00:01, FastEthernet0/0 C 172.17.117.12 is directly connected, FastEthernet0/0 R 172.17.117.0 [120/2] via 172.17.117.18, 00:00:18, FastEthernet1/0 R 172.17.117.4 [120/2] via 172.17.117.13, 00:00:01, FastEthernet0/0 R 172.17.117.24 [120/1] via 172.17.117.18, 00:00:18, FastEthernet1/0 R 172.17.117.28 [120/2] via 172.17.117.18, 00:00:18, FastEthernet1/0 [120/2] via 172.17.117.13, 00:00:02, FastEthernet0/0 C 172.17.117.16 is directly connected, FastEthernet1/0 R 172.17.117.20 [120/1] via 172.17.117.18, 00:00:19, FastEthernet1/0 10.0.0.0/28 is subnetted, 6 subnets R 10.10.0.0 [120/2] via 172.17.117.18, 00:00:19, FastEthernet1/0 C 10.10.0.16 is directly connected, FastEthernet2/0 R 10.10.0.32 [120/3] via 172.17.117.18, 00:00:21, FastEthernet1/0 [120/3] via 172.17.117.13, 00:00:03, FastEthernet0/0 R 10.10.0.48 [120/1] via 172.17.117.13, 00:00:04, FastEthernet0/0 R 10.10.0.64 [120/1] via 172.17.117.18, 00:00:21, FastEthernet1/0 R 10.10.0.80 [120/2] via 172.17.117.13, 00:00:05, FastEthernet0/0 ......................................................................................... R3: 172.17.0.0/30 is subnetted, 8 subnets

R 172.17.117.8 [120/1] via 172.17.117.6, 00:00:19, FastEthernet1/0 R 172.17.117.12 [120/2] via 172.17.117.6, 00:00:19, FastEthernet1/0 C

172.17.117.0 is directly connected, FastEthernet0/0 C 172.17.117.4 is directly connected, FastEthernet1/0 R 172.17.117.24 [120/2] via 172.17.117.6, 00:00:19, FastEthernet1/0

[120/2] via 172.17.117.1, 00:00:00, FastEthernet0/0 R 172.17.117.28 [120/1] via 172.17.117.6, 00:00:21, FastEthernet1/0 R 172.17.117.16 [120/2] via 172.17.117.1, 00:00:02, FastEthernet0/0 R 172.17.117.20 [120/1] via 172.17.117.1, 00:00:02, FastEthernet0/0 10.0.0.0/28 is subnetted, 6 subnets

R 10.10.0.0 [120/1] via 172.17.117.1, 00:00:02, FastEthernet0/0 R 10.10.0.16 [120/3] via 172.17.117.6, 00:00:21, FastEthernet1/0

[120/3] via 172.17.117.1, 00:00:02, FastEthernet0/0 C 10.10.0.32 is directly connected, FastEthernet2/0 R 10.10.0.48 [120/2] via 172.17.117.6, 00:00:23, FastEthernet1/0

R 10.10.0.64 [120/2] via 172.17.117.1, 00:00:04, FastEthernet0/0 R 10.10.0.80 [120/1] via 172.17.117.6, 00:00:23, FastEthernet1/0

.........................................................................................

R4:

172.17.0.0/30 is subnetted, 8 subnets

C 172.17.117.8 is directly connected, FastEthernet0/0 C 172.17.117.12 is directly connected, FastEthernet1/0

R 172.17.117.0 [120/2] via 172.17.117.9, 00:00:09, FastEthernet0/0 R 172.17.117.4 [120/1] via 172.17.117.9, 00:00:09, FastEthernet0/0 R 172.17.117.24 [120/2] via 172.17.117.14, 00:00:22, FastEthernet1/0

[120/2] via 172.17.117.9, 00:00:09, FastEthernet0/0 R 172.17.117.28 [120/1] via 172.17.117.9, 00:00:10, FastEthernet0/0 R 172.17.117.16 [120/1] via 172.17.117.14, 00:00:23, FastEthernet1/0 R 172.17.117.20 [120/2] via 172.17.117.14, 00:00:23, FastEthernet1/0 10.0.0.0/28 is subnetted, 6 subnets R 10.10.0.0 [120/3] via 172.17.117.14, 00:00:24, FastEthernet1/0 [120/3] via 172.17.117.9, 00:00:10, FastEthernet0/0 R 10.10.0.16 [120/1] via 172.17.117.14, 00:00:25, FastEthernet1/0 R 10.10.0.32 [120/2] via 172.17.117.9, 00:00:12, FastEthernet0/0 C 10.10.0.48 is directly connected, FastEthernet2/0 R 10.10.0.64 [120/2] via 172.17.117.14, 00:00:26, FastEthernet1/0 R 10.10.0.80 [120/1] via 172.17.117.9, 00:00:13, FastEthernet0/0 .........................................................................................  $R5:$ 172.17.0.0/30 is subnetted, 8 subnets

R 172.17.117.8 [120/2] via 172.17.117.26, 00:00:19, FastEthernet0/0

[120/2] via 172.17.117.17, 00:00:05, FastEthernet2/0

R 172.17.117.12 [120/1] via 172.17.117.17, 00:00:05, FastEthernet2/0 R 172.17.117.0 [120/1] via 172.17.117.22, 00:00:06, FastEthernet1/0 R 172.17.117.4 [120/2] via 172.17.117.26, 00:00:19, FastEthernet0/0

[120/2] via 172.17.117.22, 00:00:06,

FastEthernet1/0 C 172.17.117.24 is directly connected, FastEthernet0/0 R 172.17.117.28 [120/1] via 172.17.117.26, 00:00:20, FastEthernet0/0 C 172.17.117.16 is directly connected, FastEthernet2/0 C 172.17.117.20 is directly connected, FastEthernet1/0

10.0.0.0/28 is subnetted, 6 subnets

R 10.10.0.0 [120/1] via 172.17.117.22, 00:00:07, FastEthernet1/0 R 10.10.0.16 [120/1] via 172.17.117.17, 00:00:07, FastEthernet2/0

R 10.10.0.32 [120/2] via 172.17.117.22, 00:00:08, FastEthernet1/0 R 10.10.0.48 [120/2] via 172.17.117.17, 00:00:07, FastEthernet2/0 C 10.10.0.64 is directly connected, FastEthernet3/0

R 10.10.0.80 [120/2] via 172.17.117.26, 00:00:22, FastEthernet0/0

.........................................................................................

R6:

172.17.0.0/30 is subnetted, 8 subnets

C 172.17.117.8 is directly connected, FastEthernet1/0

R 172.17.117.12 [120/1] via 172.17.117.10, 00:00:03, FastEthernet1/0 R 172.17.117.0 [120/1]

via 172.17.117.5, 00:00:16, FastEthernet0/0

C 172.17.117.4 is directly connected, FastEthernet0/0

R 172.17.117.24 [120/1] via 172.17.117.29, 00:00:13, FastEthernet2/0 C 172.17.117.28 is directly connected,

FastEthernet2/0

R 172.17.117.16 [120/2] via 172.17.117.29, 00:00:13, FastEthernet2/0

[120/2] via 172.17.117.10, 00:00:04, FastEthernet1/0

R 172.17.117.20 [120/2] via 172.17.117.29, 00:00:14, FastEthernet2/0

[120/2] via 172.17.117.5, 00:00:17, FastEthernet0/0

10.0.0.0/28 is subnetted, 6 subnets

R 10.10.0.0 [120/2] via 172.17.117.5, 00:00:17, FastEthernet0/0

R 10.10.0.16 [120/2] via 172.17.117.10, 00:00:06, FastEthernet1/0 R 10.10.0.32

[120/1] via 172.17.117.5, 00:00:19, FastEthernet0/0

R 10.10.0.48 [120/1] via 172.17.117.10, 00:00:07, FastEthernet1/0

R 10.10.0.64 [120/2] via 172.17.117.29, 00:00:17, FastEthernet2/0 C 10.10.0.80 is

directly connected, FastEthernet3/0

.........................................................................................

R7:

172.17.0.0/30 is subnetted, 8 subnets

R 172.17.117.8 [120/1] via 172.17.117.30, 00:00:02, FastEthernet0/0 R 172.17.117.12 [120/2] via 172.17.117.30, 00:00:02, FastEthernet0/0

[120/2] via 172.17.117.25, 00:00:19,

FastEthernet1/0 R 172.17.117.0 [120/2] via 172.17.117.30, 00:00:02, FastEthernet0/0

[120/2] via 172.17.117.25, 00:00:19, FastEthernet1/0 R 172.17.117.4 [120/1] via 172.17.117.30, 00:00:02, FastEthernet0/0 C 172.17.117.24 is directly connected, FastEthernet1/0 C 172.17.117.28 is directly connected, FastEthernet0/0 R 172.17.117.16 [120/1] via 172.17.117.25, 00:00:20, FastEthernet1/0 R 172.17.117.20 [120/1] via 172.17.117.25,

00:00:20, FastEthernet1/0

10.0.0.0/28 is subnetted, 6 subnets

R 10.10.0.0 [120/2] via 172.17.117.25, 00:00:20, FastEthernet1/0 R 10.10.0.16 [120/2] via 172.17.117.25, 00:00:22, FastEthernet1/0 R 10.10.0.32 [120/2] via 172.17.117.30, 00:00:05, FastEthernet0/0 R 10.10.0.48 [120/2] via 172.17.117.30, 00:00:06, FastEthernet0/0 R 10.10.0.64 [120/1] via 172.17.117.25, 00:00:23, FastEthernet1/0 R 10.10.0.80 [120/1] via 172.17.117.30, 00:00:06, FastEthernet0/0

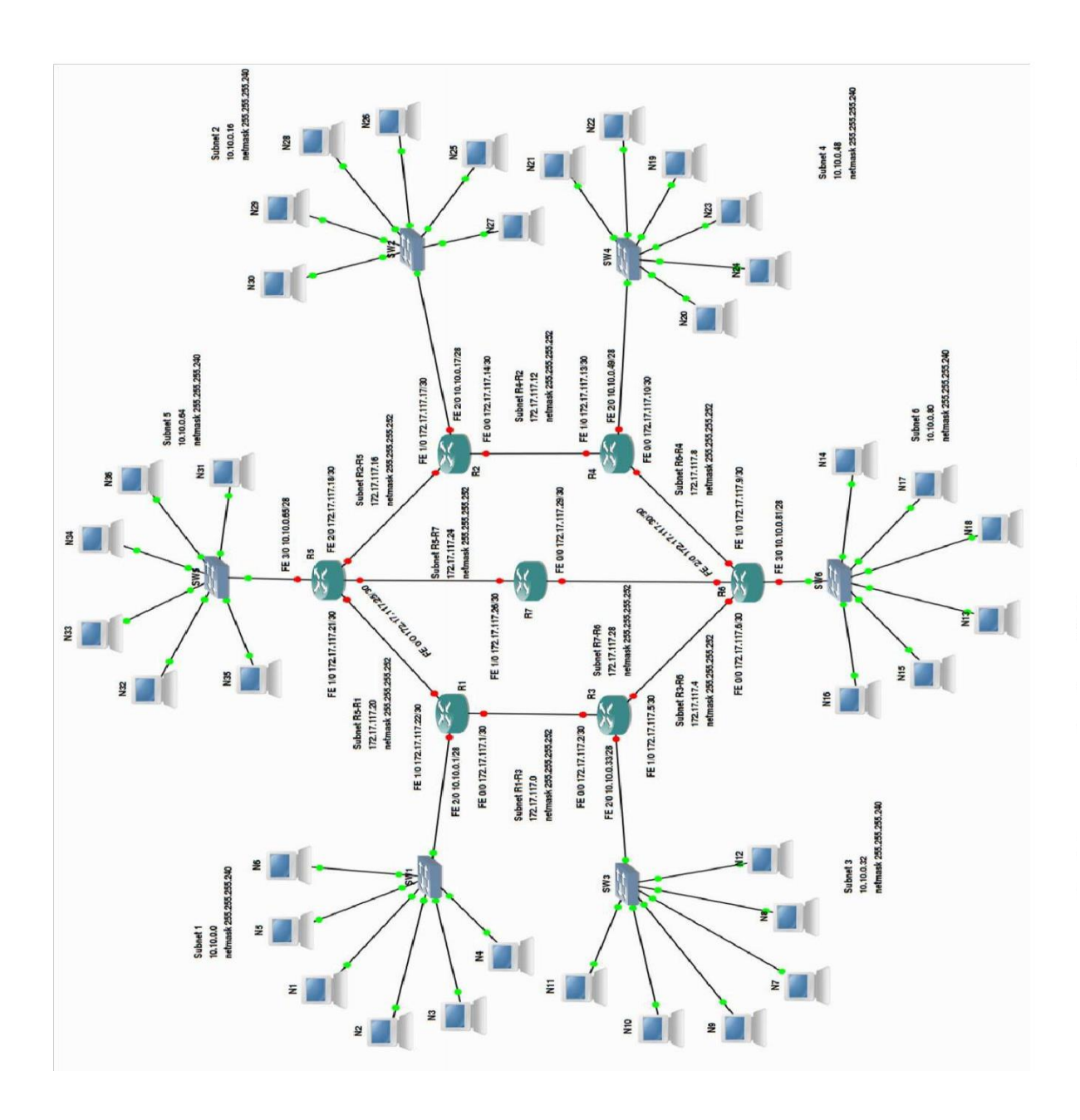

# 5.11. Вывод по результатам выполнения заданий курсового проекта

В результате выполнения курсового проекта по ПМ 02 **Организация сетевого администрирования** были решены следующие задачи.

Выполнено планирование и распределение выделенных подсетей рабочих станций, построен граф расширенной сети ЕКСПД, создан план IP-адресации подсетей рабочих станций и план IP-адресации подсетей маршрутизаторов. Выделен и обоснован перечень требуемых технических средств для реализации корректной работы сети ЕКСПД. Решена задача отображения адресов сетевого уровня на адрес канального уровня для различных сценариев местонахождения телекоммуникационных узлов. В завершающей части курсовой работы было произведено компьютерное моделирование проектируемой сети ЕКСПД в специализированном пакете прикладного ПО с подтверждением корректности теоретических расчетов и результатов, полученных в ходе выполнения курсовой работы. В соответствующем пункте, представлены отчеты компьютерного моделирования.

Т.о. разработанная в рамках курсового проекта может использоваться в качестве предварительного плана при построении аналогичных сетей передачи данных на практике, с применением современного оборудования. Опыт и знания, полученные в результате проектирования компьютерной сети ЕКСПД позволят избежать возможных ошибок и произвести оптимизацию качеств реального проекта на предварительном этапе проектирования.

#### 6. Литература

- 1. Крейг Х. TCP/IP. Сетевое администрирование, 3-е издание. СПб.: Символ-Плюс, 2018.
- 2. Олифер В.Г., Олифер Н.А. Компьютерные сети. Принципы, технологии, протоколы: Учебник для Вузов. 5-е издание. СПб.: Питер, 2020.
- 3. Боттс Т., Доусон Т., Перди Г.Н. Linux. Руководство администратора сети. 3-е издание. М.: Кудиц- Пресс, 2016.
- 4. Хилл Б. Полный справочник по Cisco. М.: Издательский дом Вильямс, 2018.
- 5. Бони Дж. Руководство по Cisco IOS. Спб.: Питер, М.: Издательство Русская Редакция, 2018.
- 6. Пакет К. Создание сетей удаленного доступа Cisco. М.: Издательский дом Вильямс, 2017.
- 7. Вейрле К., Пэльке Ф., Риттер Х, Мюллер Д., Бехлер М. Linux сетевая архитектура. Структура и реализация сетевых протоколов в ядре. М.: Кудиц-Образ, 2018.

**Приложение 1**

# Варианты исходного графа сети

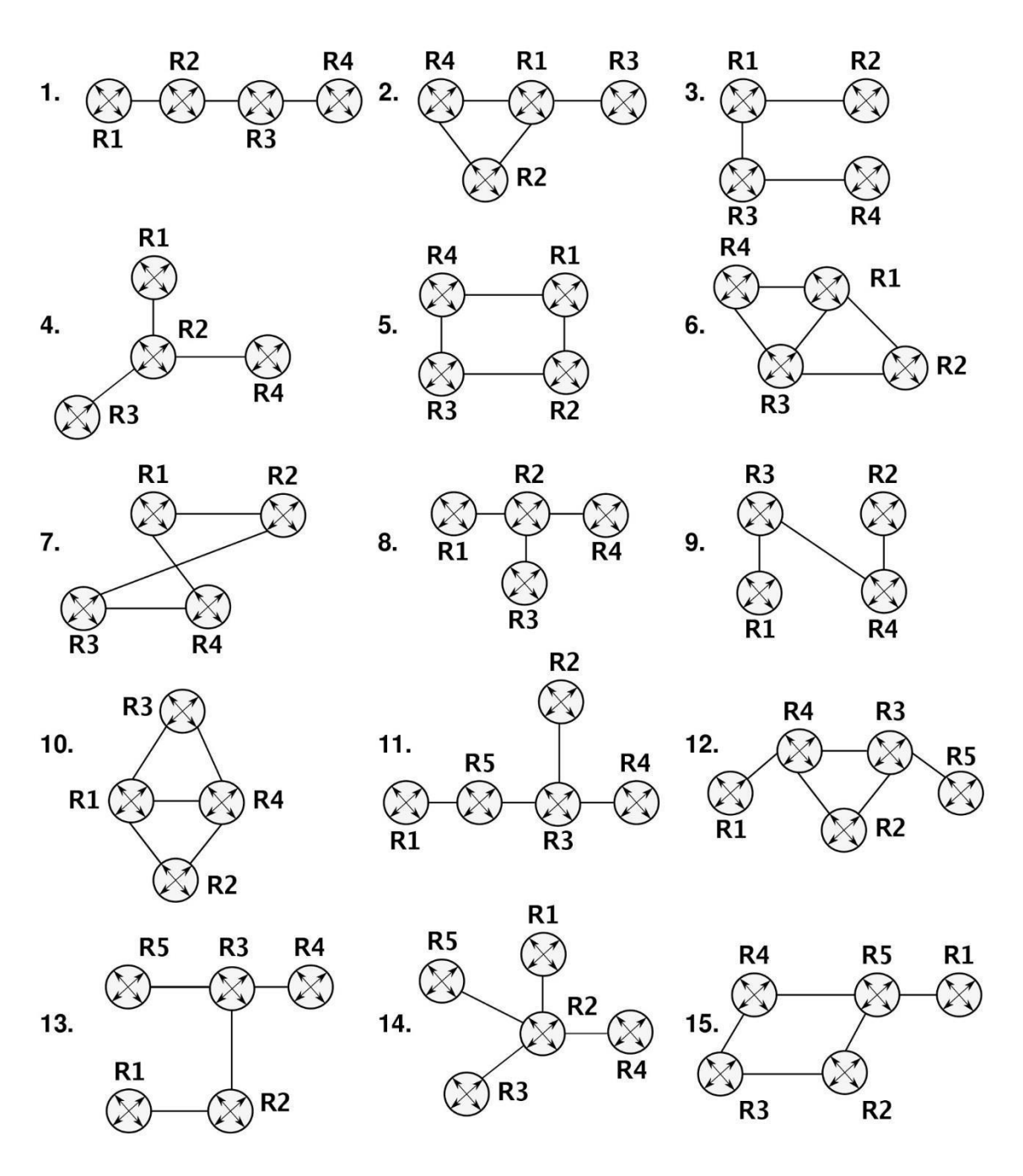

Рис. 1. Исходная топология ядра сети ЕСПД, варианты 1–15

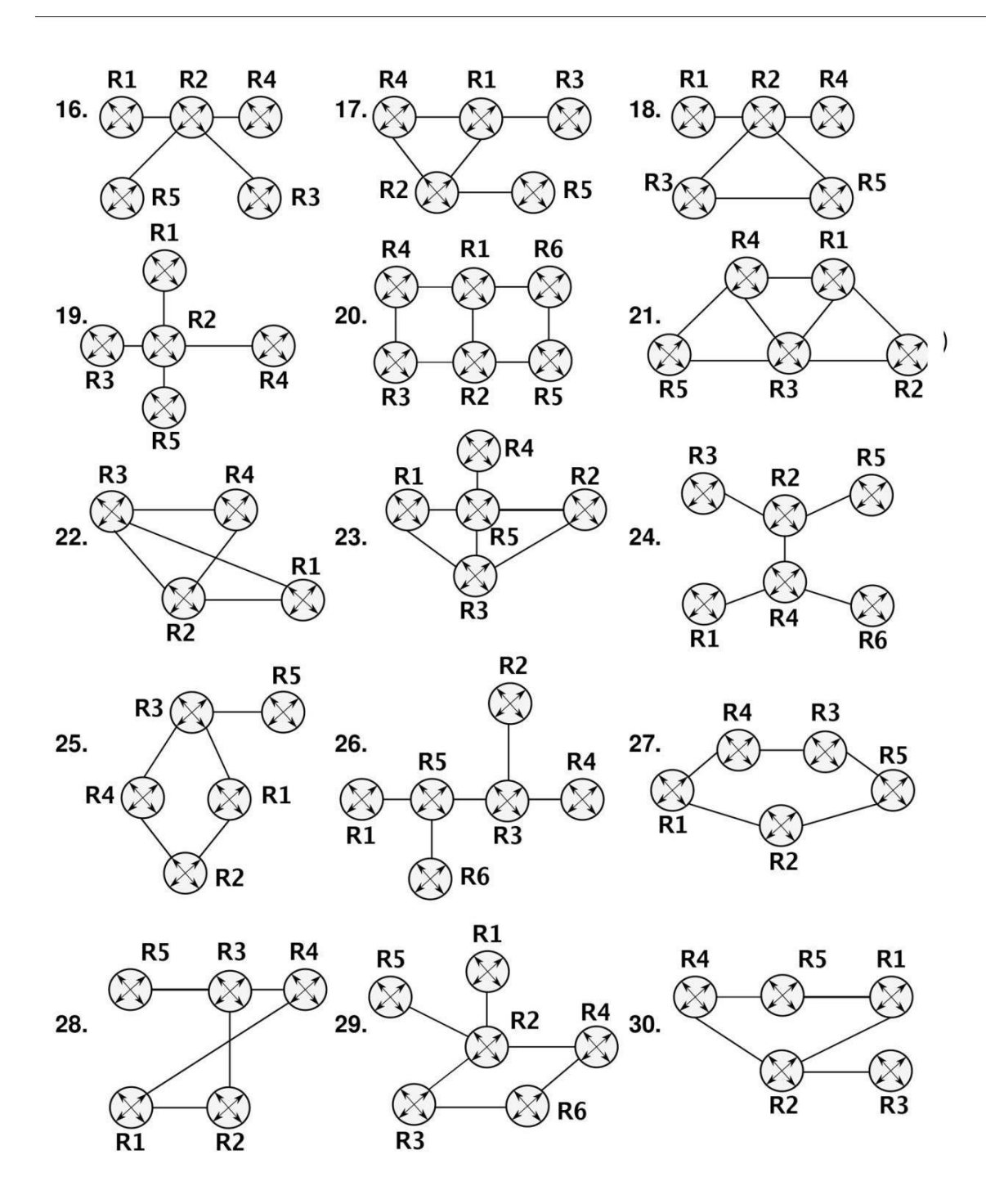

Рис. 2. Исходная топология ядра сети ЕСПД, варианты 16–30

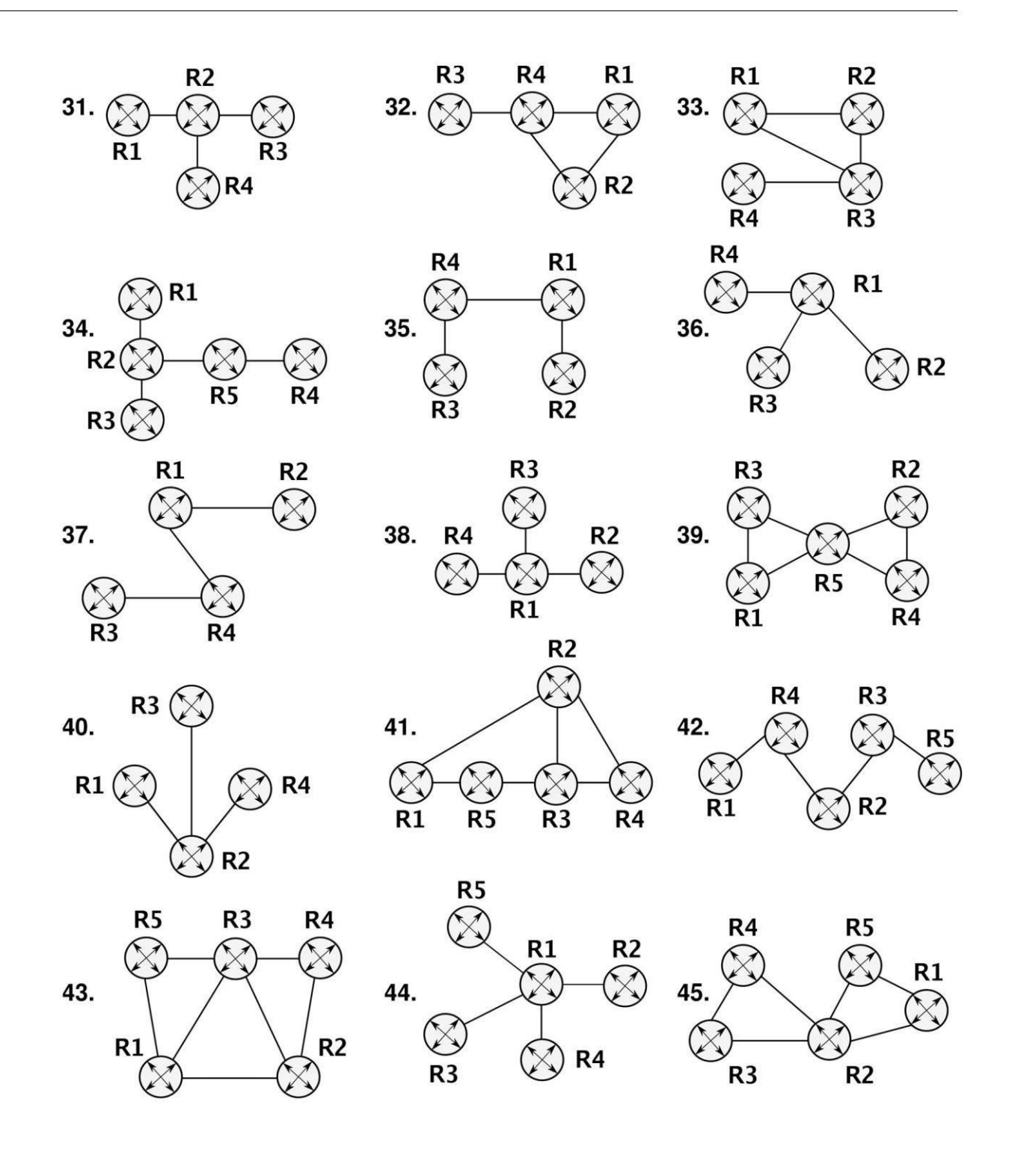

Рис. 3. Исходная топология ядра сети ЕСПД, варианты 31–45

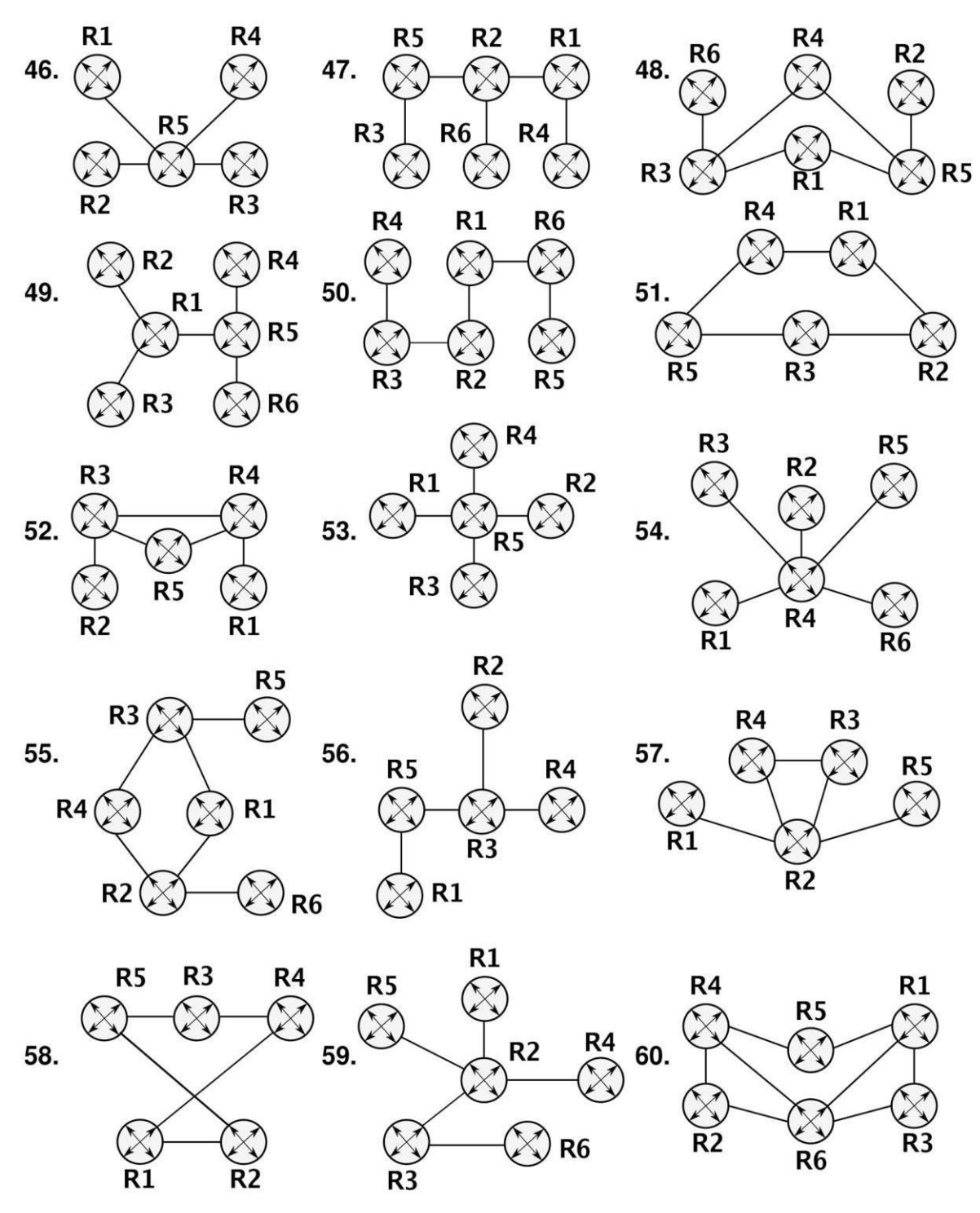

Рис. 4. Исходная топология ядра сети ЕСПД, варианты 46–60

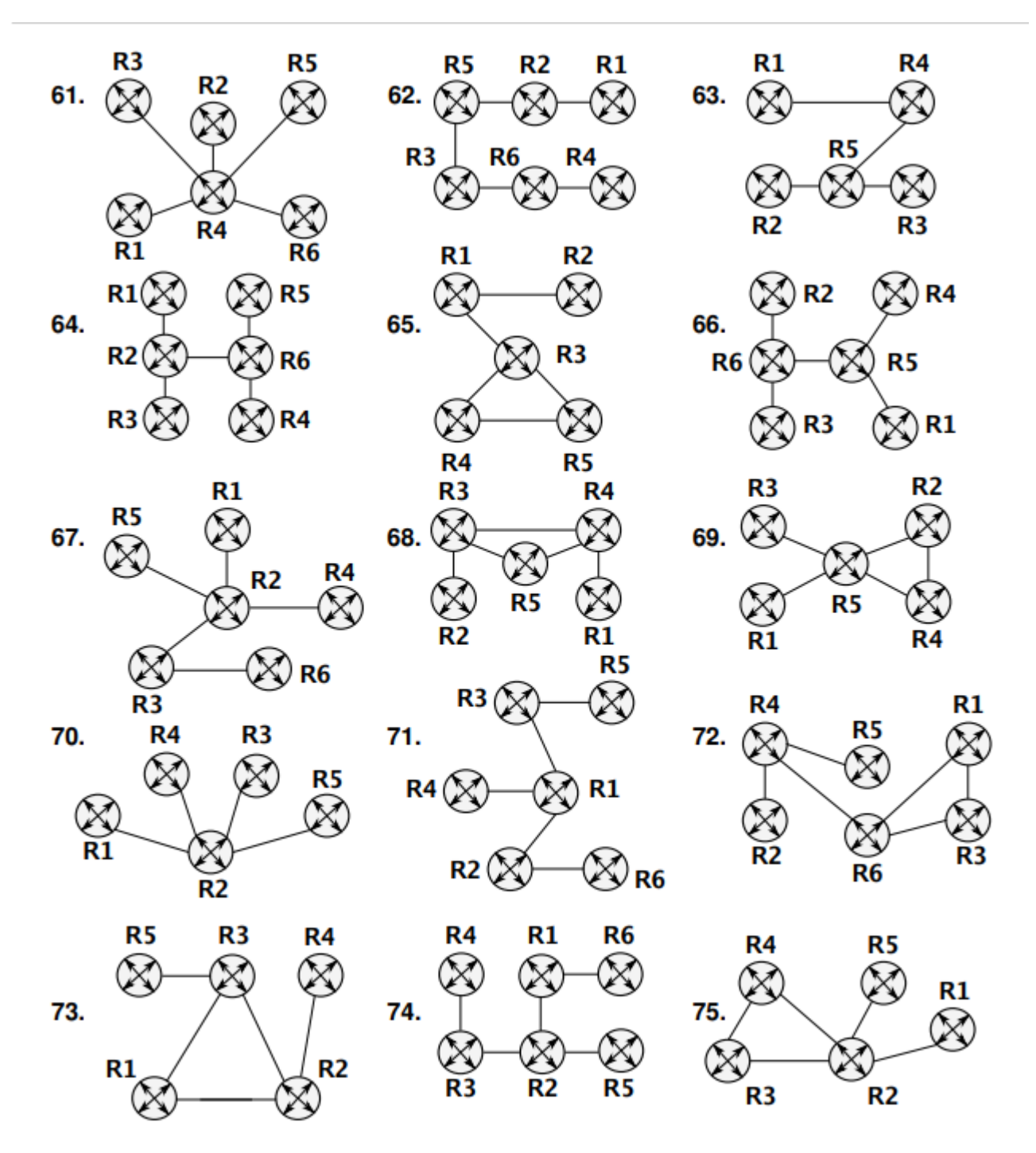

Рис. 5. Исходная топология ядра сети ЕСПД, варианты 61-75

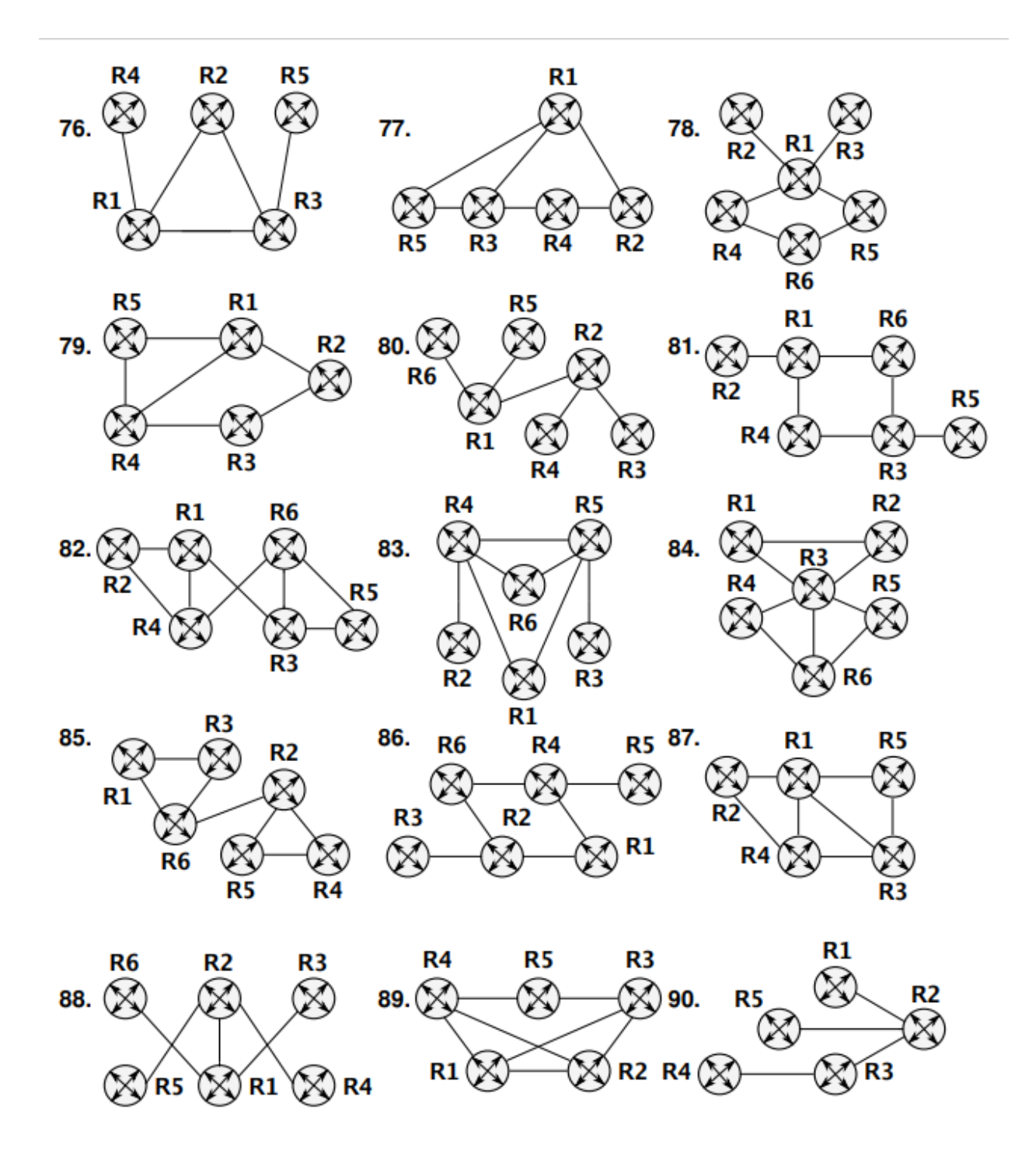

Рис. 5. Исходная топология ядра сети ЕСПД, варианты 76-90

# **Приложение 2 Конфигурации маршрутизаторов** *R* **сети ЕКСПД для пакета «CPT»**

В данном приложении размещены листинги конфигураций маршрутизаторов проектируемой сети ЕКСПД для прикладного пакета «CPT». При использовании указанного ПО, приведенные конфигурации позволят экономить время на самостоятельное конфигурирование маршрутизаторов, работу которых эмулирует виртуальная машина «CPT» (конфигурации рассчитаны на работу в операционной системе Cisco IOS версии 12.4, для аппаратной платформы маршрутизатора 3640).

Конфигурации являются максимально упрощенными версиями рабочих конфигураций реальных устройств. В каждой конфигурации, соответствующего маршрутизатора, произведена настройка интерфейсов на рассчитанные IP-адреса и запущена служба динамической маршрутизации по протоколу RIPv2.

Листинг 3. Конфигурация маршрутизатора *R*1

```
!
version 12.4 service timestamps debug datetime msec service 
timestamps log datetime msec no service password-encryption !
hostname R1
!
boot-start-marker boot-end-marker !
no logging console
!
no aaa new-model memory-size iomem 5
!
!
ip cef
!
!
interface FastEthernet0/0
 ip address 172.17.117.1 255.255.255.252 duplex auto speed auto
!
interface FastEthernet1/0
 ip address 172.17.117.22 255.255.255.252 duplex auto speed auto
!
interface FastEthernet2/0
 ip address 10.10.0.1 255.255.255.240 duplex auto speed auto
!
```

```
router rip version 2 network
 172.17.117.20 network
 172.17.117.0 network
 10.10.0.0 no auto-summary
!
ip http server no ip http secure-server
!
! control-plane !
!
line con 0
line aux 0
line vty 0 4
!
! end
                          Листинг 4. Конфигурация
маршрутизатора R2 service timestamps log datetime msec no 
service password-encryption
!
hostname R2
!
boot-start-marker boot-end-marker !
no logging console
!
no aaa new-model memory-size iomem 5
!
!
ip cef
!
!
interface FastEthernet0/0
 ip address 172.17.117.14 255.255.255.252 duplex auto speed auto
!
interface FastEthernet1/0
 ip address 172.17.117.17 255.255.255.252 duplex auto speed auto
!
```

```
interface FastEthernet2/0
```

```
ip address 10.10.0.17 255.255.255.240 duplex auto speed auto
!
router rip version 2
```

```
network 172.17.117.16
network 172.17.117.12
```

```
network 10.10.0.16
   no auto-summary
!
!
!
version 12.4 service timestamps debug datetime 
msec ip http server no ip http secure-server !
! control-plane !
!
line con 0
```

```
line aux 0 line vty
0 4 login !
! end
```

```
Листинг 5. Конфигурация маршрутизатора R3
service timestamps log datetime msec no service
password-encryption
!
hostname R3
!
boot-start-marker boot-
end-marker !
no logging console
!
no aaa new-model memory-size iomem 5
!
!
ip cef
!
!
interface FastEthernet0/0
 ip address 172.17.117.2 255.255.255.252 duplex auto speed auto
!
interface FastEthernet1/0
 ip address 172.17.117.5 255.255.255.252 duplex auto speed auto
!
interface FastEthernet2/0
 ip address 10.10.0.33 255.255.255.240 duplex auto speed auto
!
router rip version 2 network
```

```
172.17.117.0 network
 172.17.117.4 network
 10.10.0.32 no auto-summary
!
ip http server no ip http secure-
server
!
! control-plane !
!
line con 0
line aux 0
line vty 0 4
!
! en
                          Листинг 6. Конфигурация маршрутизатора
R4 service timestamps log datetime msec no service password-encryption
!
hostname R4
!
boot-start-marker boot-end-marker !
no logging console
!
no aaa new-model memory-size iomem 5
!
!
ip cef
!
!
interface FastEthernet0/0
 ip address 172.17.117.10 255.255.255.252 duplex auto 
 speed auto
!
interface FastEthernet1/0
 ip address 172.17.117.13 255.255.255.252 duplex auto 
 speed auto
!
interface FastEthernet2/0
 ip address 10.10.0.49 255.255.255.240 duplex auto 
 speed auto
!
router rip version 2 network
```

```
172.17.117.12 network
 172.17.117.8 network
 10.10.0.48
no auto-summary
!
ip http server no ip http secure-
server
!
! control-plane !
!
line con 0
```

```
line aux 0
line vty 0 4
!
! end
```

```
Листинг 7. Конфигурация маршрутизатора R5
service timestamps log datetime msec no service
password-encryption
!
hostname R5
!
boot-start-marker boot-
end-marker !
no logging console
!
no aaa new-model memory-size iomem
5
!
!
ip cef no ip domain lookup
!
!
interface FastEthernet0/0
 ip address 172.17.117.25 255.255.255.252 duplex auto 
 speed auto
!
interface FastEthernet1/0
 ip address 172.17.117.21 255.255.255.252 duplex auto 
 speed auto
```

```
!
interface FastEthernet2/0
 ip address 172.17.117.18 255.255.255.252 duplex auto 
 speed auto
!
interface FastEthernet3/0
 ip address 10.10.0.65 255.255.255.240 duplex auto
!
 speed auto
router rip
version 2
network 172.17.117.20
network 172.17.117.16
network 172.17.117.24
network 10.10.0.64
no auto-summary
!
ip http server no ip http secure-server
!
! control-plane !
!
line con 0
line aux 0
line vty 0 4
!
! end
```

```
Листинг 8. Конфигурация маршрутизатора R6
service timestamps log datetime msec no service
password-encryption
!
hostname R6
!
boot-start-marker boot-
end-marker !
!
no aaa new-model memory-size iomem
5
```

```
!
!
ip cef
!
!
interface FastEthernet0/0
 ip address 172.17.117.6 255.255.255.252 
 duplex auto speed auto
!
interface FastEthernet1/0
 ip address 172.17.117.9 255.255.255.252 
 duplex auto speed auto
```

```
!
interface FastEthernet2/0
 ip address 172.17.117.30 255.255.255.252 duplex auto 
 speed auto
!
interface FastEthernet3/0
 ip address 10.10.0.81 255.255.255.240 duplex auto 
 speed auto
!
router rip
version 2
network 172.17.117.28
network 172.17.117.8
network 172.17.117.4
network 10.10.0.80 no auto-
 summary
!
ip http server no ip http secure-
server
!
! control-plane !
!
line con 0
line aux 0
line vty 0 4
!
! end
```

```
\mathbf{I}\mathbf{I}version 12.4 service timestamps debug date time msec
service timestamps log datetime msec no service
password-encryption
\mathbf{I}hostname R7
\mathbf{I}boot-start-marker boot-
end-marker!
no logging console
\mathbf{I}no aaa new-model memory-size iomem
5
\mathbf{I}\pmb{\mathsf{I}}ip cef no ip domain lookup
\mathbf{I}\pmb{\mathsf{I}}interface FastEthernet0/0
 ip address 172.17.117.29 255.255.255.252 speed auto full-
duplex !
interface FastEthernet1/0
  ip address 172.17.117.26 255.255.255.252 speed auto full-
duplex !
router rip
version 2
network 172.17.117.28
network 172.17.117.24
no auto-summary
\mathbf{I}ip http server no ip http secure-
server !
! control-plane !
line con 0
line aux 0line vty 04\pmb{\mathsf{I}}!e
```
**Приложение 3**

Комитет общего и профессионального образования Ленинградской области Государственное бюджетное профессиональное образовательное учреждение Ленинградской области «ПОДПОРОЖСКИЙ ПОЛИТЕХНИЧЕСКИЙ ТЕХНИКУМ»

# **КУРСОВОЙ ПРОЕКТ**

# ПО **ПМ 02 «Организация сетевого администрирования»**

# на тему: «СОЗДАНИЕ СТРУКТУРИРОВАННОЙ КАБЕЛЬНОЙ СЕТИ ПРЕДПРИЯТИЯ»

Специальность: 09.02.06 «Сетевое и системное администрирование»

Выполнил: студент(ка) IV курса группы № 427 **Петров Иван Иванович**

Руководитель курсового проекта:

\_\_\_\_\_\_\_\_\_\_\_\_\_\_\_\_\_\_\_\_\_\_\_\_\_\_

Допущен к защите  $\kappa \longrightarrow 20$  r.

Начальник отдела по УР: \_\_\_\_\_\_\_\_\_\_\_\_\_\_\_\_\_ И.Р. Тер-Абрамова

Дата защиты « $\_\_\_$   $\_\_\_$  20  $\_\_$  г.

Оценка:

Подпорожье 2024

Утверждаю \_\_\_\_\_\_\_\_\_\_\_ Начальник отдела по УР И.Р. Тер- Абрамова

# **ИНДИВИДУАЛЬНОЕ ЗАДАНИЕ НА КУРСОВОЙ ПРОЕКТ**

Студент\_\_\_\_\_\_\_\_\_\_\_\_\_\_\_\_\_\_\_\_\_\_\_\_\_\_\_\_\_\_\_\_\_\_\_\_\_ группа\_427\_\_\_\_\_\_\_\_\_\_\_\_\_\_\_

Специальность 09.02.06 «Сетевое и системное администрирование»

фамилия, инициалы

1. Наименование проекта

2. Основание для разработки Учебный план специальности 09.02.06 «Сетевое и системное администрирование»

\_\_\_\_\_\_\_\_\_\_\_\_\_\_\_\_\_\_\_\_\_\_\_\_\_\_\_\_\_\_\_\_\_\_\_\_\_\_\_\_\_\_\_\_\_\_\_\_\_\_\_\_\_\_\_\_\_\_\_\_\_\_\_\_\_\_\_\_\_\_\_\_\_\_\_\_\_

3. Срок представления проекта к защите

Курсовой проект на указанную тему выполняется студентом в следующем объёме: Пояснительная записка

\_\_\_\_\_\_\_\_\_\_\_\_\_\_\_\_\_\_\_\_\_\_\_\_\_\_\_\_\_\_\_\_\_\_\_\_\_\_\_\_\_\_\_\_\_\_\_\_\_\_\_\_\_\_\_\_\_\_\_\_\_\_\_\_\_\_\_\_\_\_\_\_\_\_\_\_\_

\_\_\_\_\_\_\_\_\_\_\_\_\_\_\_\_\_\_\_\_\_\_\_\_\_\_\_\_\_\_\_\_\_\_\_\_\_\_\_\_\_\_\_\_\_\_\_\_\_\_\_\_\_\_\_\_\_\_\_\_\_\_\_\_\_\_\_\_\_\_\_\_\_\_\_\_\_

\_\_\_\_\_\_\_\_\_\_\_\_\_\_\_\_\_\_\_\_\_\_\_\_\_\_\_\_\_\_\_\_\_\_\_\_\_\_\_\_\_\_\_\_\_\_\_\_\_\_\_\_\_\_\_\_\_\_\_\_\_\_\_\_\_\_\_\_\_\_\_\_\_\_\_\_\_ \_\_\_\_\_\_\_\_\_\_\_\_\_\_\_\_\_\_\_\_\_\_\_\_\_\_\_\_\_\_\_\_\_\_\_\_\_\_\_\_\_\_\_\_\_\_\_\_\_\_\_\_\_\_\_\_\_\_\_\_\_\_\_\_\_\_\_\_\_\_\_\_\_\_\_\_\_ \_\_\_\_\_\_\_\_\_\_\_\_\_\_\_\_\_\_\_\_\_\_\_\_\_\_\_\_\_\_\_\_\_\_\_\_\_\_\_\_\_\_\_\_\_\_\_\_\_\_\_\_\_\_\_\_\_\_\_\_\_\_\_\_\_\_\_\_\_\_\_\_\_\_\_\_\_

\_\_\_\_\_\_\_\_\_\_\_\_\_\_\_\_\_\_\_\_\_\_\_\_\_\_\_\_\_\_\_\_\_\_\_\_\_\_\_\_\_\_\_\_\_\_\_\_\_\_\_\_\_\_\_\_\_\_\_\_\_\_\_\_\_\_\_\_\_\_\_\_\_\_\_\_\_ \_\_\_\_\_\_\_\_\_\_\_\_\_\_\_\_\_\_\_\_\_\_\_\_\_\_\_\_\_\_\_\_\_\_\_\_\_\_\_\_\_\_\_\_\_\_\_\_\_\_\_\_\_\_\_\_\_\_\_\_\_\_\_\_\_\_\_\_\_\_\_\_\_\_\_\_\_ \_\_\_\_\_\_\_\_\_\_\_\_\_\_\_\_\_\_\_\_\_\_\_\_\_\_\_\_\_\_\_\_\_\_\_\_\_\_\_\_\_\_\_\_\_\_\_\_\_\_\_\_\_\_\_\_\_\_\_\_\_\_\_\_\_\_\_\_\_\_\_\_\_\_\_\_\_

Расчетная часть проекта:

Условия эксплуатации компонентов компьютерной сети:

Графическая часть проекта:

Лист 1  $\gg$  2  $\gg$  3

4. Порядок приёмки работы

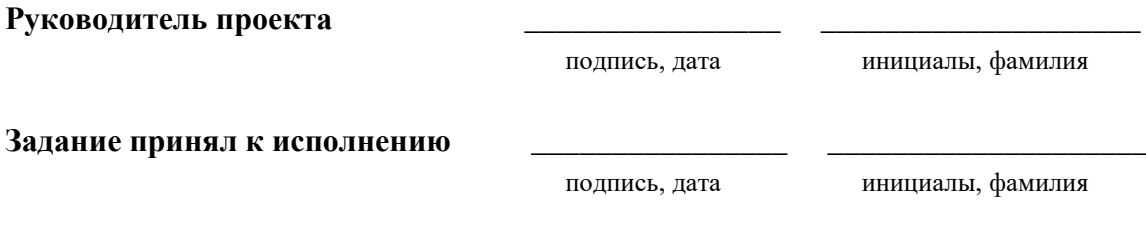